## **ТРМ210**

**Измеритель ПИД-регулятор одноканальный**

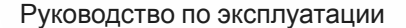

\*""inEDf

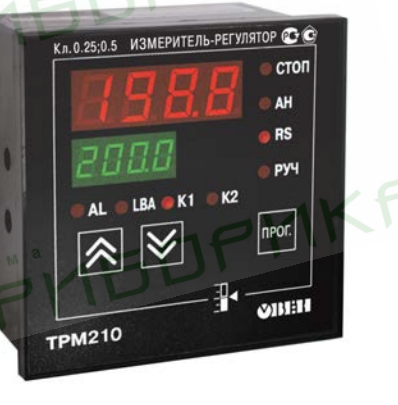

 $\mathbf{C}$ 

## Содержание

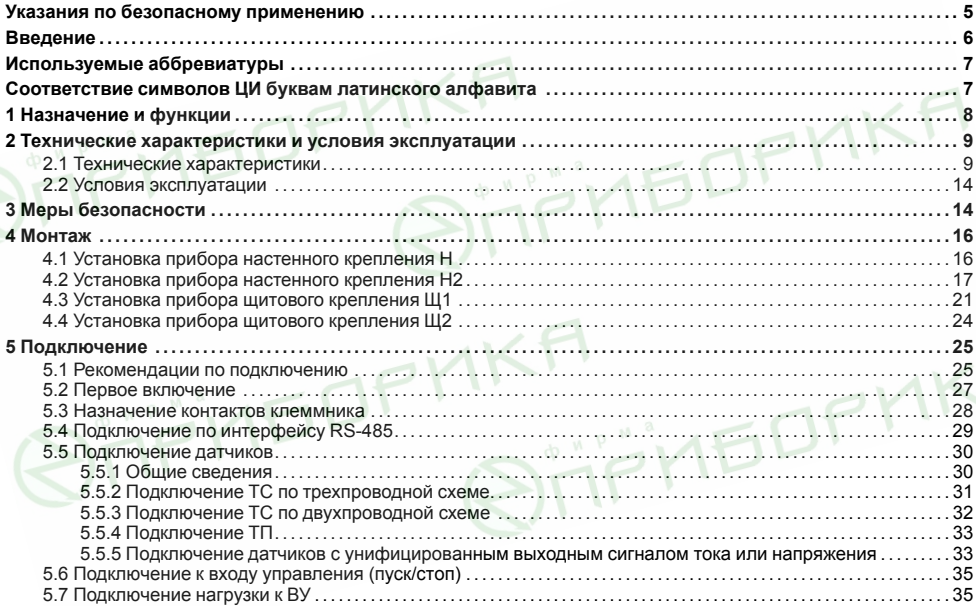

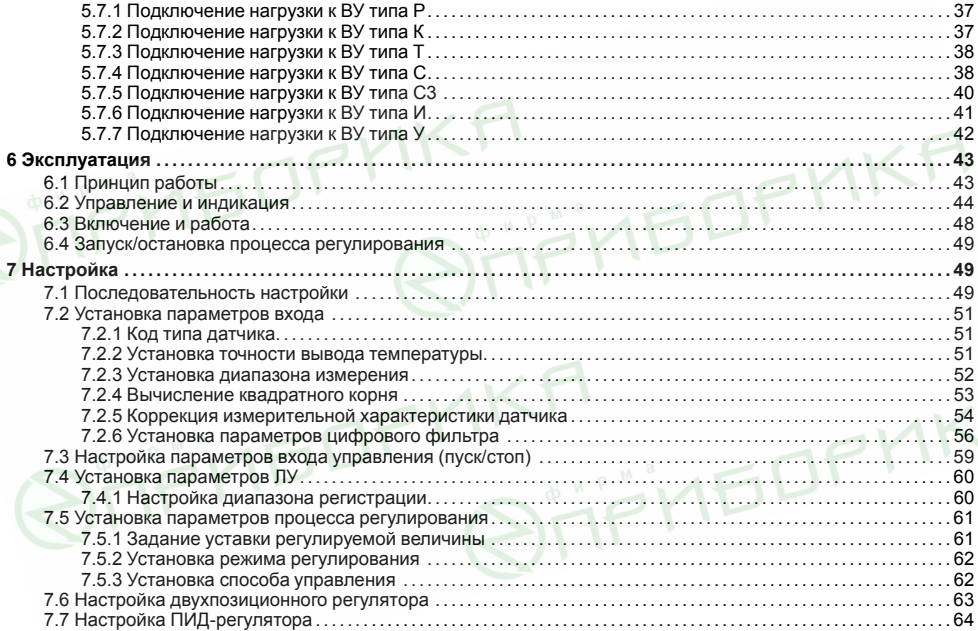

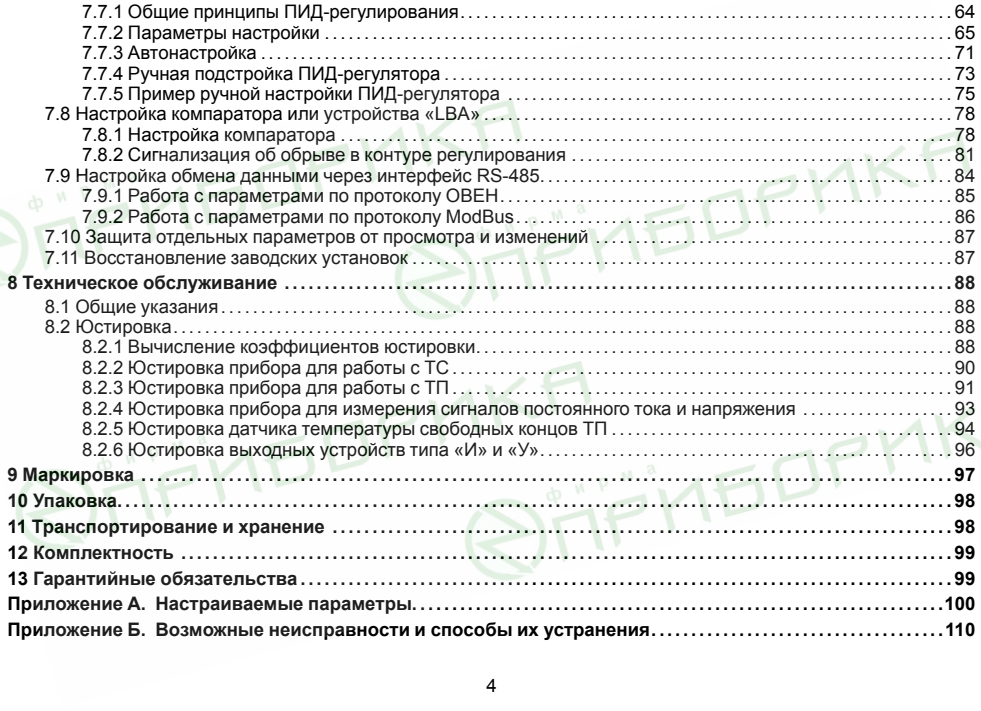

## <span id="page-4-0"></span>**Указания по безопасному применению**

В данном руководстве применяются следующие предупреждения:

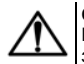

## **ОПАСНОСТЬ**

Ключевое слово ОПАСНОСТЬ используется для предупреждения о непосредственной угрозе здоровью. Возможные последствия могут включать в себя смерть, постоянную или длительную нетрудоспособность.

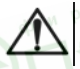

## **ВНИМАНИЕ**

Ключевое слово ВНИМАНИЕ используется, чтобы предупредить о потенциально опасной ситуации. Возможные последствия могут включать в себя незначительные травмы.

## **ПРЕДУПРЕЖДЕНИЕ**

Ключевое слово ПРЕДУПРЕЖДЕНИЕ используется, чтобы предупредить о повреждении имущества и устройств. Возможные последствия могут включать в себя повреждения имущества, например, прибора или подключенных к нему устройств.

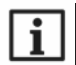

## **ПРИМЕЧАНИЕ**

Ключевое слово ПРИМЕЧАНИЕ используется для дополнения, уточнения, толкования основного<br>текста раздела/подраздела и/или <u>п</u>ояснения специфических аспектов работы с прибором.

**AEDP** 

#### 6

## <span id="page-5-0"></span>**Введение**

Настоящее Руководство по эксплуатации предназначено для ознакомления обслуживающего персонала с устройством, принципом действия, конструкцией, технической эксплуатацией и обслуживанием измерителя ПИД-регулятора одноканального ТРМ210, в дальнейшем по тексту именуемого «прибор» или «ТРМ210».

Подключение, регулировка и техобслуживание прибора должны производиться только квалифицированными специалистами после прочтения настоящего руководства по эксплуатации.

Прибор изготавливается в различных модификациях, зашифрованных в коде полного условного обозначения.

#### **Тип корпуса:**

- **Н** корпус настенного крепления;
- **Н2** корпус настенного крепления;
- **Щ1** корпус щитового крепления;
- **Щ2** корпус щитового крепления.

### **Тип встроенного ВУ1(2):**

- **Р** Контакты электромагнитного реле;
- **К** Оптопара транзисторная *n-p-n*-типа;
- **Т** Выход для управления внешним твердотельным реле;
- **С** Оптопара симисторная;
- **С3** Три симисторные оптопары для управления трехфазной нагрузкой;
- **И** ЦАП «параметр ток»;
- **У** ЦАП «параметр напряжение».

Пример записи обозначения прибора в документации другой продукции, где он может быть применен: Измеритель ПИД-регулятор одноканальный **ТРМ210-Н.РИ ТУ 4217-026-46526536-2011.**

**Прибор ТРМ210 - Х. Х Х** Тип корпуса Тип встроенного ВУ 1 Тип встроенного ВУ 2

## <span id="page-6-0"></span>**Используемые аббревиатуры**

- **ВУ** выходное устройство.
- **ЛУ** логическое устройство.
- **ПИД** пропорционально-интегрально-дифференциальный (закон или регулятор).
- **ТП** преобразователь термоэлектрический (термопара).

**RIPHEDPHKF** 

- **ТС** термопреобразователь сопротивления.
- **ЦАП** цифро-аналоговый преобразователь.
- **ЦИ** цифровой индикатор.

# <span id="page-6-1"></span>**Соответствие символов ЦИ буквам латинского алфавита**

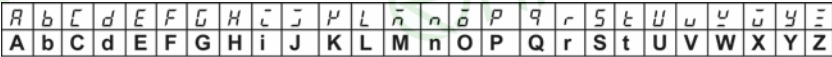

**IKI** WEDFMKF

## <span id="page-7-0"></span>1 Назначение и функции

Прибор предназначен для измерения и автоматического регулирования температуры (при использовании в качестве датчиков ТС или ТП), а также других физических параметров, значения которых могут быть преобразованы датчиками в унифицированный сигнал постоянного тока или напряжения. Информация о любом из измеренных параметров отображается на встроенном четырехразрядном ЦИ.

Прибор соответствует ГОСТ Р 52931-2008 и относится к излепиям государственной системы промышленных приборов и средств автоматизации.

Прибор зарегистрирован в Государственном реестре средств измерений.

Прибор может быть применен на промышленных объектах, подконтрольных Ростехнадзору

Прибор позволяет выполнять следующие функции:

- измерение температуры или другой физической величины;
- обработку входных сигналов:
	- **цифровую фильтрацию и коррекцию:**
	- ∘ масштабирование унифицированного сигнала для отображения на индикаторе физической величины:
	- ∘ вычисление и индикацию квадратного корня из измеряемой величины.
- регулирование измеряемой величины по ПИД-закону путем импульсного или аналогового управления или по двухпозиционному закону:
- автонастройку ПИД-регулятора на установленном объекте:
- ручное управление выходной мощностью ПИД-регулятора:
- определение аварийной ситуации при выходе измеряемого параметра за заданные границы и при обрыве в контуре регулирования;
- обнаружение ошибок работы и определение причины неисправности;
- регистрацию данных на ПК и конфигурирование прибора с компьютера через интерфейс RS-485;
- дистанционное управление процессом регулирования (запуск/остановка).

## <span id="page-8-0"></span>2 Технические характеристики и условия эксплуатации

## <span id="page-8-1"></span>2.1 Технические характеристики

### Таблица 2.1 - Характеристики прибора

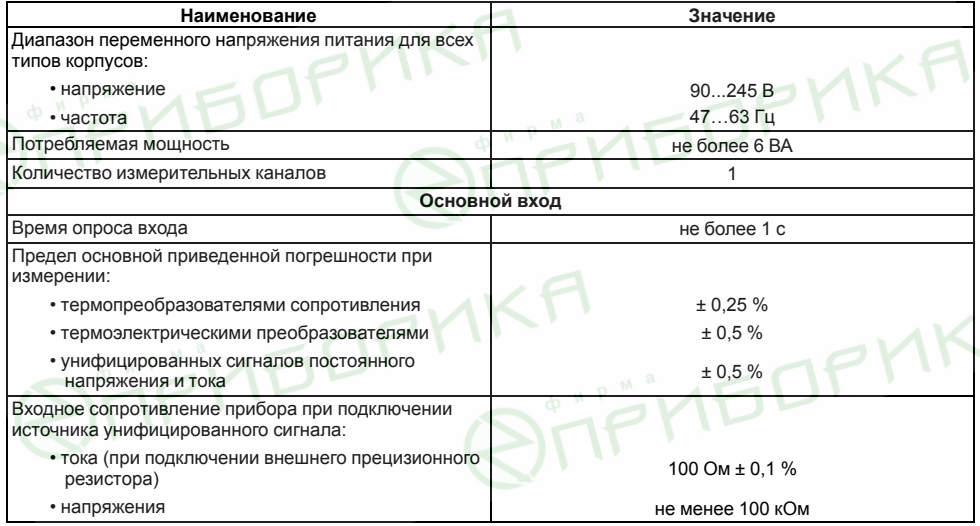

### **Продолжение таблицы 2.1**

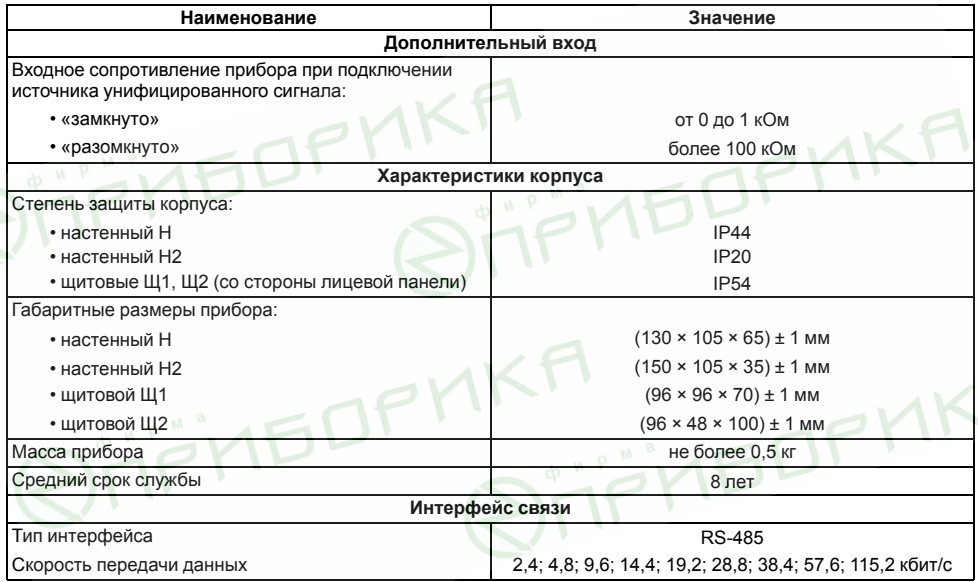

### **Продолжение таблицы 2.1**

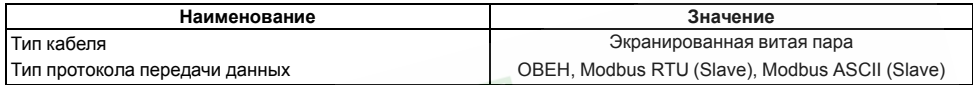

<span id="page-10-0"></span>**Таблица 2.2 – Датчики и входные сигналы**

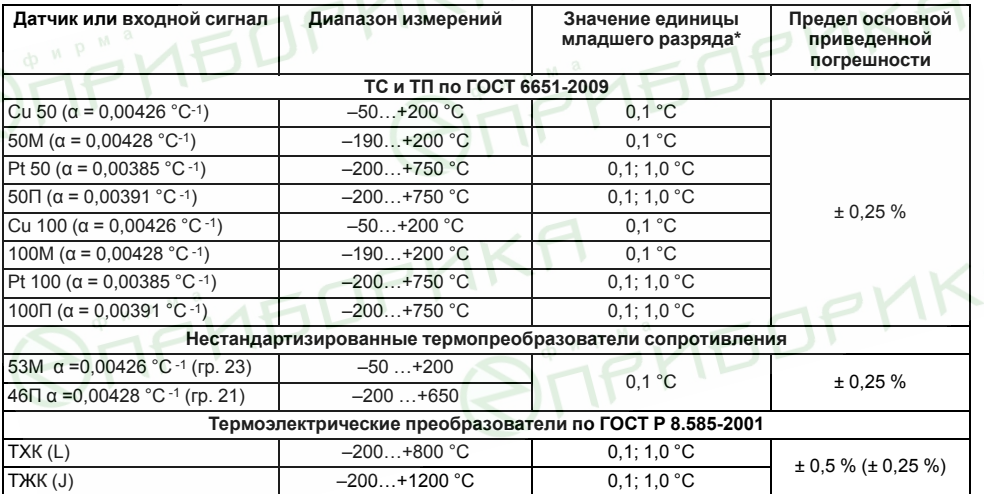

**Продолжение таблицы 2.2**

| Датчик или входной сигнал                                                                 | Диапазон измерений | Значение единицы<br>младшего разряда* | Предел основной<br>приведенной<br>погрешности |
|-------------------------------------------------------------------------------------------|--------------------|---------------------------------------|-----------------------------------------------|
| THH (N)                                                                                   | $-200+1300 °C$     | $0,1; 1,0^{\circ}$ C                  |                                               |
| TXA (K)                                                                                   | $-200+1300 °C$     | 0.1:1.0 °C                            |                                               |
| TNN (S)                                                                                   | $-50+1750$ °C      | $0,1; 1,0^{\circ}$ C                  |                                               |
| $T\Pi\Pi$ (R)                                                                             | $-50+1750$ °C      | 0.1; 1.0 °C                           |                                               |
| $T\Pi P(B)$                                                                               | $+200+1800$ °C.    | $0,1;1,0^{\circ}$ C                   |                                               |
| $TBP(A-1)$                                                                                | $0+2500 °C$        | $0,1;1,0^{\circ}$ C                   |                                               |
| <b>TBP (A-2)</b>                                                                          | $0+1800 °C$        | $0,1; 1,0^{\circ}$ C                  |                                               |
| TBP (A-3)                                                                                 | $0+1800 °C$        | 0.1:1.0 °C                            |                                               |
| TMK(T)                                                                                    | $-250+400 °C$      | $0,1; 1,0^{\circ}$ C                  |                                               |
| Сигнал постоянного напряжения                                                             |                    |                                       |                                               |
| –50…+50 мВ                                                                                | $0100\%$           | 0.1:1.0%                              | ± 0,25                                        |
| Унифицированные сигналы по ГОСТ 26.011-80                                                 |                    |                                       |                                               |
| -5050 мВ<br>M                                                                             | $0100\%$           |                                       |                                               |
| 01B                                                                                       | $0100\%$           | <b>CONPMA</b>                         |                                               |
| $05$ MA                                                                                   | $0100\%$           | 0,1%                                  | ± 0.5                                         |
| $020$ MA                                                                                  | 0100%              |                                       |                                               |
| $420$ MA                                                                                  | $0100\%$           |                                       |                                               |
| * При температуре выше 1000 и ниже минус 200 °С цена единицы младшего разряда равна 1 °С. |                    |                                       |                                               |

### **Таблица 2.3 – Параметры встроенных ВУ**

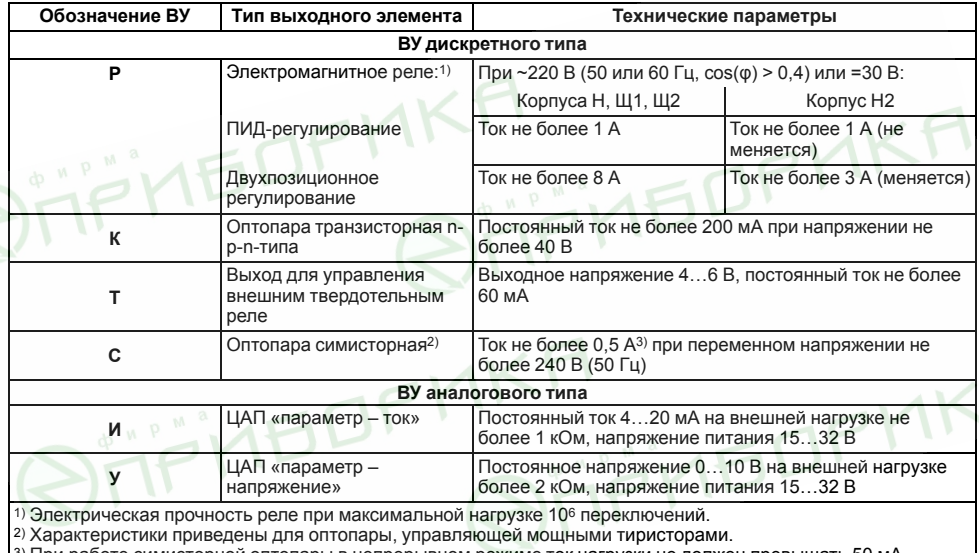

3) При работе симисторной оптопары в непрерывном режиме ток нагрузки не должен превышать 50 мА

## <span id="page-13-0"></span>**2.2 Условия эксплуатации**

Прибор предназначен для эксплуатации при следующих условиях:

- закрытые взрывобезопасные помещения без агрессивных паров и газов;
- температура окружающего воздуха от  $+1$  до  $+50$  °С;
- верхний предел относительной влажности воздуха: не более 80 % при +35 °С и более низких температурах без конденсации влаги;
- $\cdot$  атмосферное давление от 84 до 106.7 кПа.

По устойчивости к электромагнитным воздействиям и по уровню излучаемых радиопомех соответствует оборудованию класса А по ГОСТ 51522–1999 (МЭК 61326-1).

По устойчивости к механическим воздействиям при эксплуатации прибор соответствует группе исполнения N2 по ГОСТ Р 52931–2008.

По устойчивости к климатическим воздействиям при эксплуатации прибор соответствует группе исполнения В4 по ГОСТ Р 52931–2008.

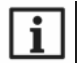

## **ПРИМЕЧАНИЕ**

Требования в части внешних воздействующих факторов являются обязательными, т. к. относятся к требованиям безопасности.

## <span id="page-13-1"></span>**3 Меры безопасности**

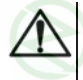

## **ВНИМАНИЕ**

На клеммнике присутствует опасное для жизни напряжение величиной до 250 В. Любые подключения к прибору и работы по его техническому обслуживанию следует производить только при отключенном питании прибора.

По способу защиты от поражения электрическим током прибор соответствует классу II по ГОСТ 12.2.007.0-75.

Во время эксплуатации, технического обслуживания и поверки прибора следует соблюдать требования ГОСТ 12.3.019-80, Правил эксплуатации электроустановок потребителей и Правил охраны труда при эксплуатации электроустановок потребителей.

Не допускается попадание влаги на контакты выходного разъема и внутренние электроэлементы прибора. и т. п.Прибор запрещено использовать в агрессивных средах с содержанием в атмосфере кислот, щелочей, масел **IKT**<br>QITIFIMEDPMKA

**AKH**<br>QITFITEDFMKA

**RITFITEDFHKA** 

## <span id="page-15-0"></span>**4 Монтаж**

## <span id="page-15-1"></span>**4.1 Установка прибора настенного крепления H**

Для установки прибора следует:

1. Закрепить кронштейн тремя винтами М4 × 20 на поверхности, предназначенной для установки прибора (см. *[рисунок 4 2](#page-16-1)*).

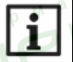

### **ПРИМЕЧАНИЕ**

Винты для крепления кронштейна не входят в комплект поставки.

- 2. Зацепить крепежный уголок на задней стенке прибора за верхнюю кромку кронштейна.
- 3. Прикрепить прибор к кронштейну винтом из комплекта поставки.

Демонтаж прибора следует производить в обратном порядке.

## **ПРИМЕЧАНИЕ**

Подключение проводов производится при снятой крышке прибора. Для удобства подключения следует зафиксировать основание прибора на кронштейне крепежным винтом.

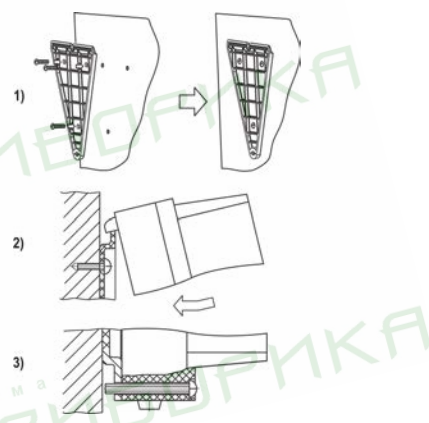

**Рисунок 4.1 – Монтаж прибора настенного крепления**

<span id="page-16-1"></span>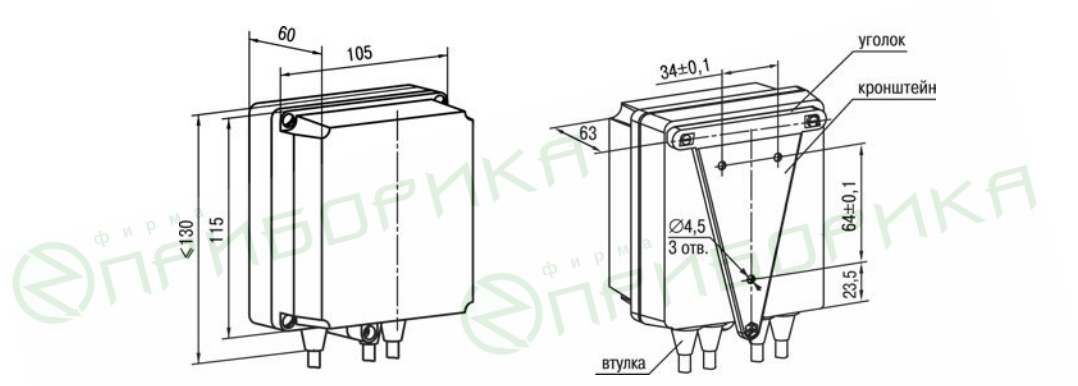

**Рисунок 4.2 – Габаритные размеры корпуса Н**

### **ПРИМЕЧАНИЕ**

Втулки следует подрезать в соответствии с диаметром вводного кабеля.

## <span id="page-16-0"></span>**4.2 Установка прибора настенного крепления Н2**

Для установки прибора следует:

- 1. Подготовить прибор к монтажу. Для этого следует снять фиксирующую планку (*[рисунок 4.3](#page-18-0)*, *2*, поз. 1) и отсоединить электронный блок (там же, *2*, поз. 2) от кронштейна (там же, *2*, поз. 3).
- 2. Перед закреплением кронштейна на стене следует предварительно пропустить кабели внешних связей через специальное отверстие для кабельного ввода (там же, *3*, поз. 6). Закрепить кронштейн четырьмя винтами на поверхности, предназначенной для установки прибора. На кронштейне имеется восемь

отверстий двух типов: для настенного крепления (там же, *3*, поз. 4) и крепления на стандартный круглый подрозетник с диаметром 60 мм (там же, *3*, поз. 5 ).

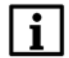

#### **ПРИМЕЧАНИЕ**

Винты для крепления кронштейна не входят в комплект поставки.

- 3. Вставить электронный блок прибора в специальные пазы (там же, *3*, поз. 7), расположенные на кронштейне.
- 4. Смонтировать внешние связи с помощью разъемного соединителя (там же, *3*, поз. 8), расположенного на тыльной стороне электронного блока.
- 5. Защелкнуть электронный блок и кронштейн.
- 6. Надеть фиксирующую планку (там же, *4*).

Демонтаж прибора следует производить в обратном порядке.

FINEDPM

PHEDPMK

<span id="page-18-0"></span>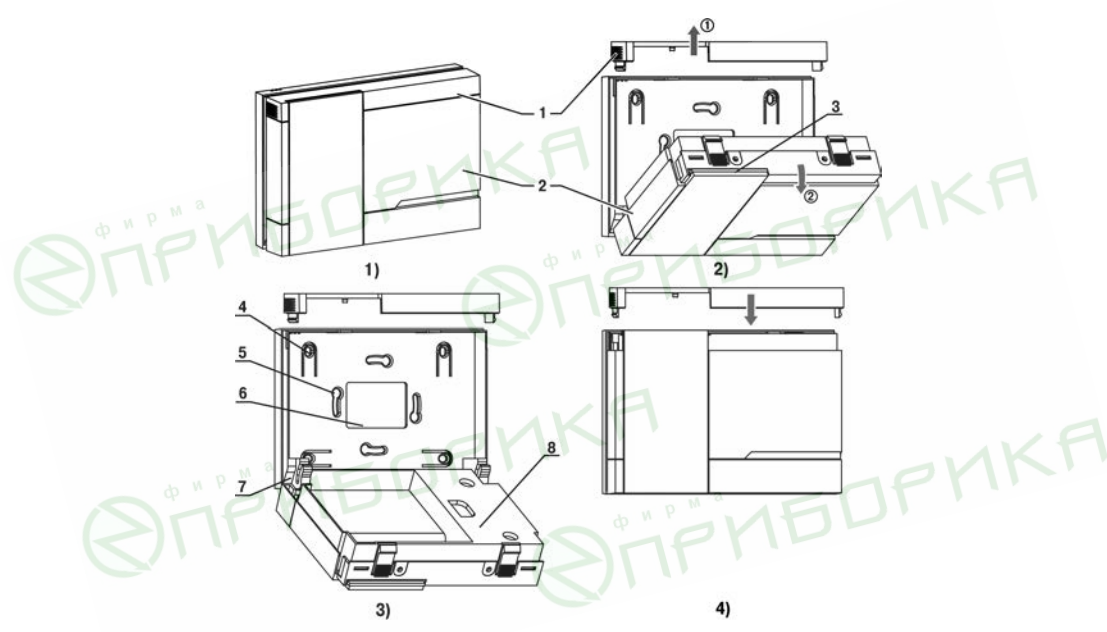

Рисунок 4.3 - Монтаж прибора настенного исполнения Н2

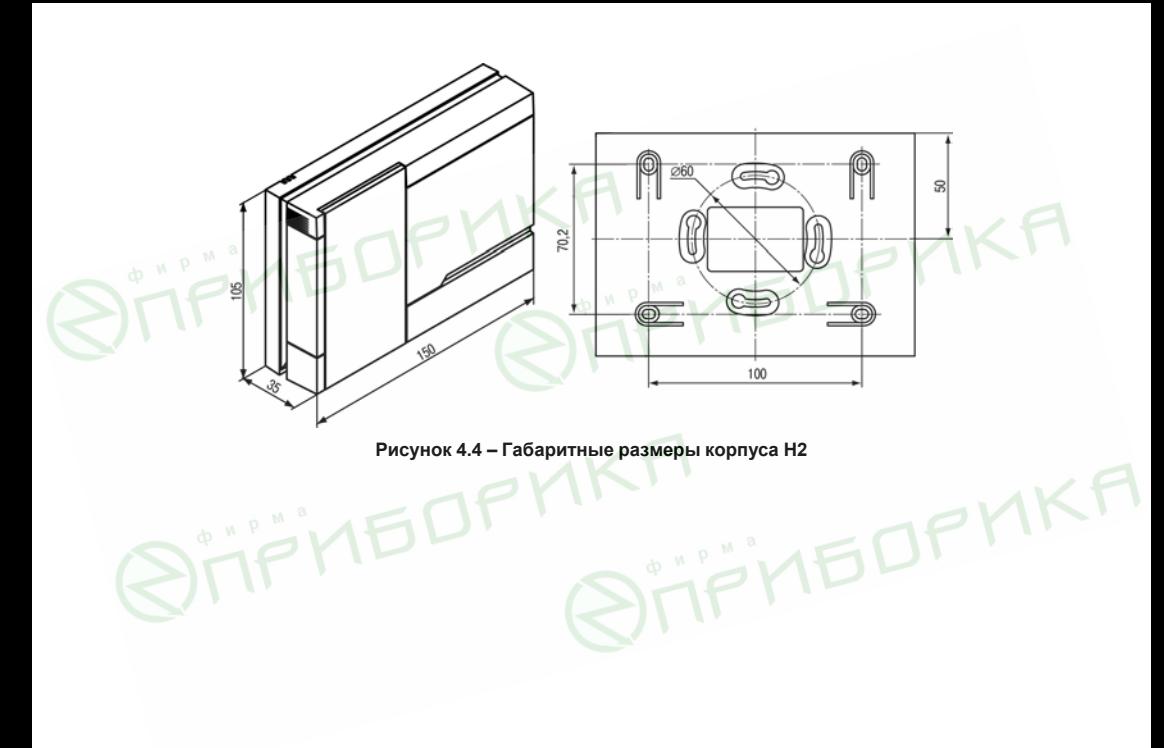

## <span id="page-20-0"></span>**4.3 Установка прибора щитового крепления Щ1**

Для установки прибора следует:

- 1. Подготовить на щите управления место для установки прибора (см. *[рисунок 4 6](#page-21-0)*).
- 2. Установить прокладку на рамку прибора для обеспечения степени защиты IP54.
- 3. Вставить прибор в специально подготовленное отверстие на лицевой панели щита.
- 4. Вставить фиксаторы из комплекта поставки в отверстия на боковых стенках прибора.
- 5. С усилием завернуть винты М4 × 35 из комплекта поставки в отверстиях каждого фиксатора так, чтобы прибор был плотно прижат к лицевой панели щита.

Демонтаж прибора следует производить в обратном порядке.

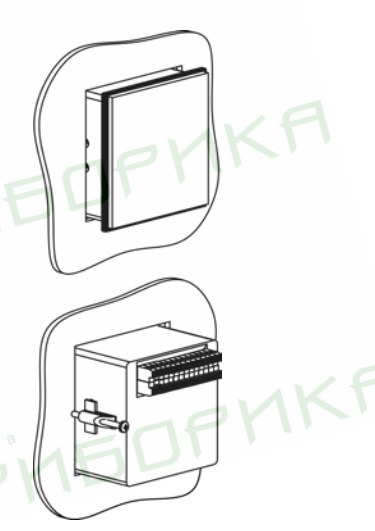

**Рисунок 4.5 – Монтаж прибора щитового крепления**

<span id="page-21-0"></span>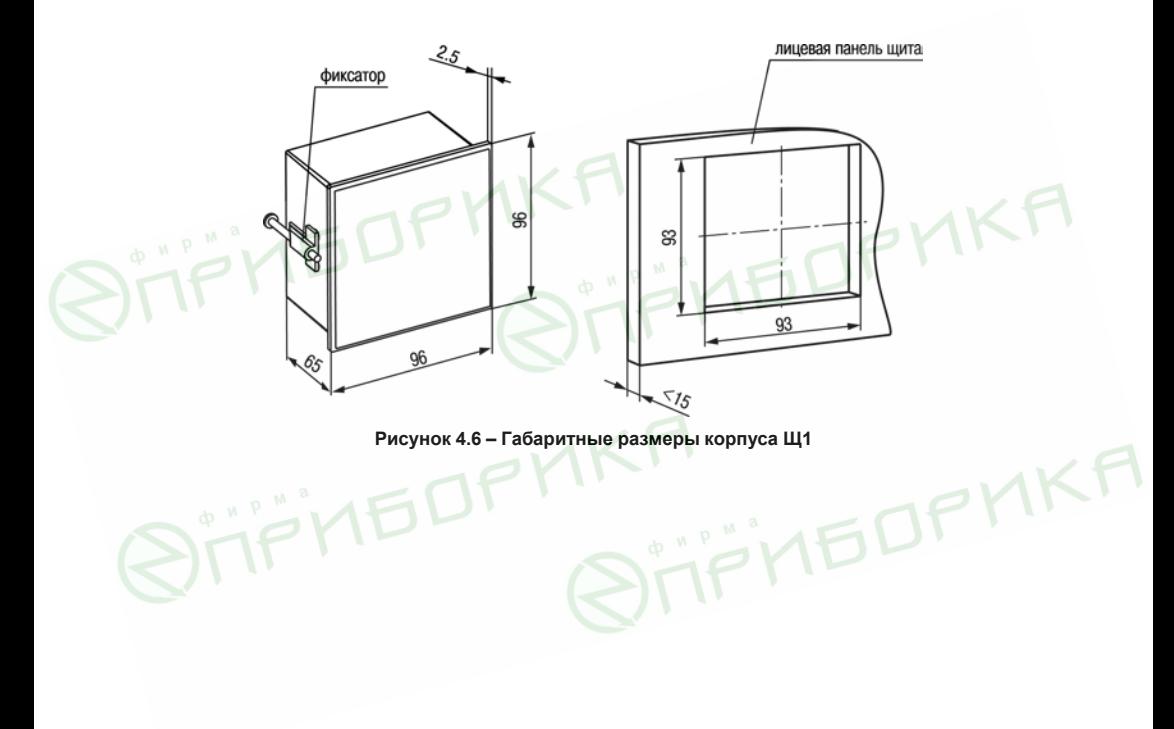

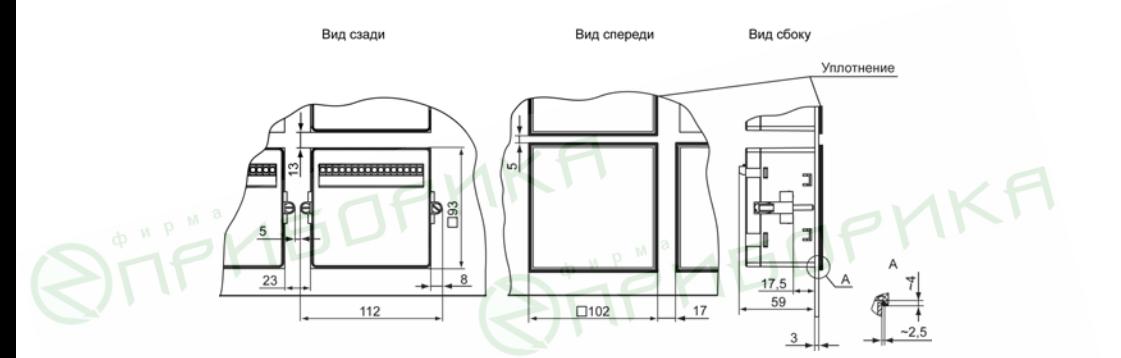

Рисунок 4.7 - Прибор в корпусе Щ1, установленный в щит толщиной 3 мм

**MEDPM** 

## <span id="page-23-0"></span>**4.4 Установка прибора щитового крепления Щ2**

Для установки прибора следует:

- 1. Подготовить на щите управления место для установки прибора (см. *[рисунок 4 9](#page-23-1)*).
- 2. Установить прокладку на рамку прибора для обеспечения степени защиты IP54.
- 3. Вставить прибор в специально подготовленное отверстие на лицевой панели щита.
- 4. Вставить фиксаторы из комплекта поставки в отверстия на боковых стенках прибора.
- 5. С усилием завернуть винты М4 × 35 из комплекта поставки в отверстиях каждого фиксатора так, чтобы прибор был плотно прижат к лицевой панели щита.

Демонтаж прибора следует производить в обратном порядке.

<span id="page-23-1"></span>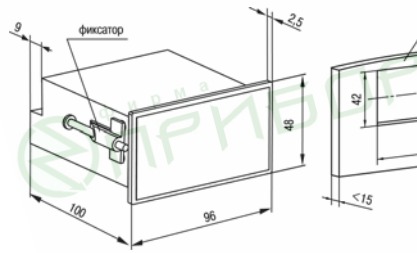

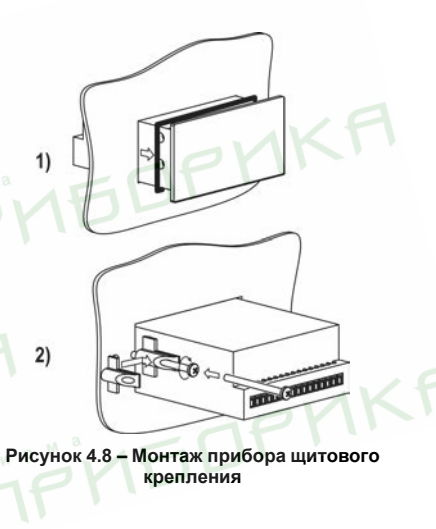

**Рисунок 4.9 – Габаритные размеры корпуса Щ2**

**BAUGESO ROUGHL UNITS** 

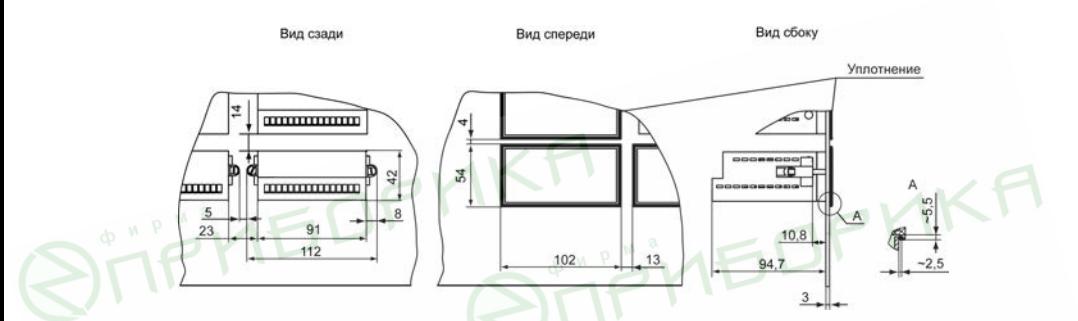

**Рисунок 4.10 – Прибор в корпусе Щ2, установленный в щит толщиной 3 мм**

## <span id="page-24-0"></span>**5 Подключение**

## <span id="page-24-1"></span>**5.1 Рекомендации по подключению**

Для обеспечения надежности электрических соединений рекомендуется использовать медные многожильные кабели, концы которых перед подключением следует тщательно зачистить, залудить или использовать кабельные наконечники. Требования к сечениям жил кабелей указаны на *[рисунке 5.1](#page-25-0)*.

<span id="page-25-0"></span>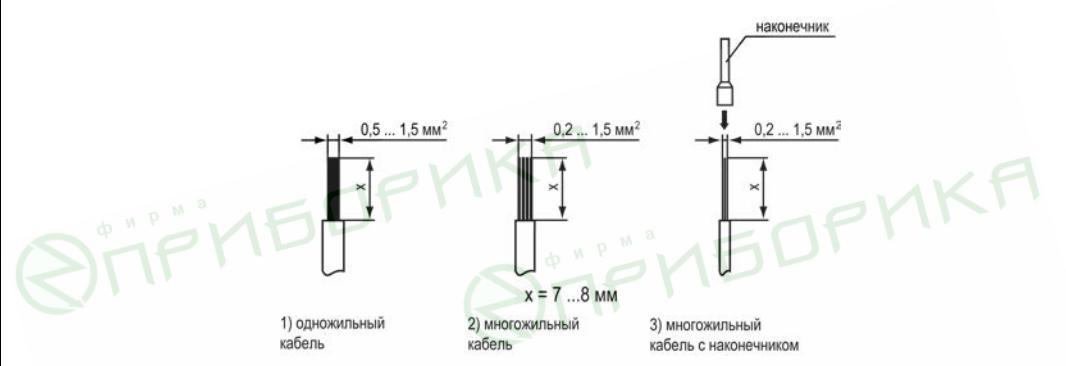

#### **Рисунок 5.1 – Требования к сечениям жил кабелей**

Общие требования к линиям соединений:

- во время прокладки кабелей следует выделить линии связи, соединяющие прибор с датчиком в самостоятельную трассу (или несколько трасс), располагая ее (или их) отдельно от силовых кабелей, а также от кабелей, создающих высокочастотные и импульсные помехи;
- для защиты входов прибора от влияния промышленных электромагнитных помех линии связи прибора с датчиком следует экранировать. В качестве экранов могут быть использованы как специальные кабели с экранирующими оплетками, так и заземленные стальные трубы подходящего диаметра. Экраны кабелей с экранирующими оплетками следует подключить к контакту функционального заземления (FE) в щите управления;
- следует устанавливать фильтры сетевых помех в линиях питания прибора;
- следует устанавливать искрогасящие фильтры в линиях коммутации силового оборудования.

Монтируя систему, в которой работает прибор, следует учитывать правила организации эффективного заземления:

- все заземляющие линии прокладывать по схеме «звезда» с обеспечением хорошего контакта c заземляемым элементом;
- все заземляющие цепи должны быть выполнены проводами наибольшего сечения;
- запрещается объединять клемму прибора с маркировкой «Общая» и заземляющие линии.

RS-485 обеспечивает создание сетей с количеством узлов (точек) до 256 и передачу данных на расстояние до 1200 м. В случае использования повторителей количество подключенных узлов и расстояние передачи может быть увеличено. Для соединения приборов применяется экранированная витая пара проводов с сечением не менее 0,2 мм2 и погонной емкостью не более 60 пФ/м.

## <span id="page-26-0"></span>**5.2 Первое включение**

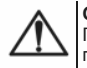

#### **ОПАСНОСТЬ**

После распаковки прибора следует убедиться, что во время транспортировки прибор не был поврежден.

Если прибор находился длительное время при температуре ниже минус 20 °С, то перед включением и началом работ необходимо выдержать его в помещении с температурой, соответствующей рабочему диапазону, в течение 30 минут.

Для подключения прибора следует:

1. Подключить прибор к источнику питания.

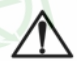

### **ВНИМАНИЕ**

Перед подачей питания на прибор следует проверить правильность подключения напряжения питания и его уровень.

FDP

2. Подключить линии связи «прибор – датчики» к первичным преобразователям и входам прибора.

3. Подать питание на прибор.

- 4. Настроить прибор.
- 5. Снять питание.

## <span id="page-27-0"></span>**5.3 Назначение контактов клеммника**

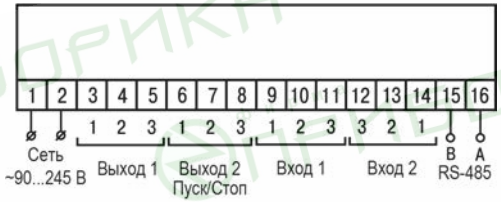

**Рисунок 5.2 – Общая схема подключения ТРМ210-Н, -Щ1 и -Щ2**

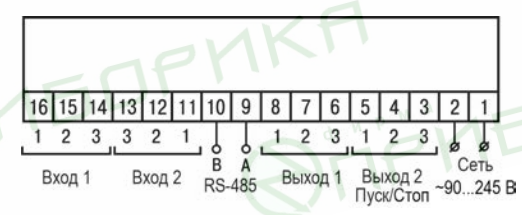

**Рисунок 5.3 – Общая схема подключения ТРМ210-Н2**

## <span id="page-28-0"></span>**5.4 Подключение по интерфейсу RS-485**

Интерфейс связи предназначен для включения прибора в сеть, организованную по стандарту RS-485. Использование прибора в сети RS-485 позволяет:

- собирать данные об измеряемых величинах и ходе регулирования в системе диспетчеризации;
- установить параметры прибора и дистанционно управлять с помощью программы «Конфигуратор **ТРМ101 ТРМ2хх»**

<span id="page-28-1"></span>Все приборы в сети соединяются в последовательную шину, см. *[рисунок 5.4](#page-28-1)*. Для качественной работы приемопередатчиков и предотвращения влияния помех на концах линии связи должен быть согласующий резистор с сопротивлением 120 Ом. Резистор следует подключать непосредственно к клеммам прибора.

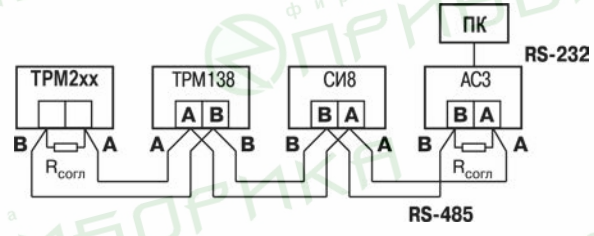

**Рисунок 5.4 – Подключение приборов по сети RS-485**

Подключение прибора к ПК осуществляется через адаптер интерфейса RS-485↔RS-232, в качестве которого может быть использован адаптер ОВЕН АС3, АС3-М или адаптер RS-485↔USB АС4.

## **ПРИМЕЧАНИЕ**

Адаптер интерфейса ОВЕН содержит согласующий резистор сопротивлением Rсогл = 120 Ом.

Для работы по интерфейсу RS-485 следует выполнить соответствующие соединения и задать значения параметров сети.

Для организации обмена данными в сети через интерфейс RS-485 необходим Мастер сети, основная функция которого – инициировать обмен данными между отправителем и получателем. В качестве Мастера сети следует использовать ПК с подключенным адаптером ОВЕН или приборы с функцией Мастера сети RS-485 (например, ПЛК и др.).

Прибор может работать в режиме Slave по протоколу обмена данными ОВЕН.

## <span id="page-29-0"></span>**5.5 Подключение датчиков**

## <span id="page-29-1"></span>**5.5.1 Общие сведения**

Входное измерительное устройство 1 в приборе является универсальным, т. е. к нему можно подключать любые первичные преобразователи (датчики) из перечисленных в *[таблице 2.2](#page-10-0)*. К входу 2 (вход управления) может быть подсоединен ключ для запуска/останова процесса регулирования.

### **ПРЕДУПРЕЖДЕНИЕ**

Для защиты входных цепей прибора от возможного пробоя зарядами статического электричества, накопленного на линиях связи «прибор – датчик», перед подключением к клеммнику прибора их жилы следует на 1…2 секунды соединить с винтом функционального заземления (FE) щита.

Во время проверки исправности датчика и линии связи следует отключить прибор от сети питания. Чтобы избежать выхода прибора из строя при «прозвонке» связей следует использовать измерительные устройства с напряжением питания не более 4,5 В. В случае использования более высоких напряжений питания устройств следует обязательно отключить датчик от прибора.

Параметры линии соединения прибора с датчиком приведены в *[таблице 5.1](#page-30-1)*.

<span id="page-30-1"></span>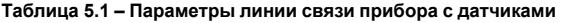

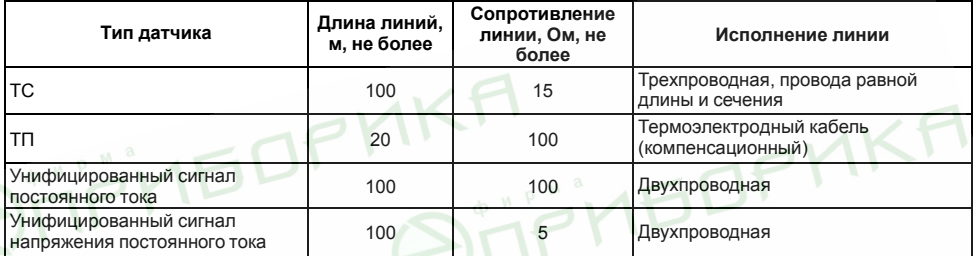

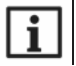

### **ПРИМЕЧАНИЕ**

На схемах подключения вместо номера входа (выхода) указывается X (например, Х-1).

## <span id="page-30-0"></span>**5.5.2 Подключение ТС по трехпроводной схеме**

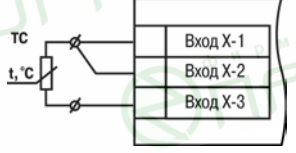

DPMK

**Рисунок 5.5 – Трехпроводная схема подключения ТС**

В приборе используется трехпроводная схема подключения ТС.

Допускается соединение ТС с прибором по двухпроводной линии только с обязательным выполнением определенных условий (см. раздел ниже).

### <span id="page-31-0"></span>**5.5.3 Подключение ТС по двухпроводной схеме**

Соединять ТС с прибором по двухпроводной схеме следует в случае невозможности использования трехпроводной схемы, например, при установке прибора на объектах, оборудованных ранее проложенными двухпроводными монтажными трассами.

Для компенсации паразитного сопротивления проводов следует:

- 1. Перед началом работы установить перемычки между контактами Вход Х-1 и Вход Х-2 клеммника прибора, а двухпроводную линию подключить к контактам Вход Х-2 и Вход Х-3 соответственно.
- 2. Подключить к противоположным от прибора концам линии связи «термометр-прибор» вместо ТС магазин сопротивлений с классом точности не более 0,05 (например, Р4831).

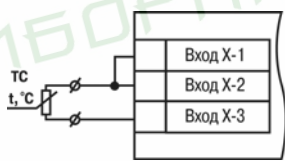

**Рисунок 5.6 – Двухпроводная схема подключения ТС**

- 3. Установить на магазине сопротивлений значение, равное сопротивлению ТС при температуре 0 °С (в зависимости от типа датчика).
- 4. Подать на прибор питание.
- 5. Через 15–20 секунд по показаниям цифрового индикатора определить величину отклонения температуры от 0 °С.
- 6. Ввести в память прибора значение коррекции **сдвиг характеристики** *SH*, равное по величине показаниям прибора и взятое с противоположным знаком.
- 7. Перевести прибор в режим измерения температуры и убедиться, что его показания равны 0,0 ± 0,2 °С, чтобы проверить правильность задания коррекции.

8. Отключить питание прибора, отсоединить линию связи от магазина сопротивлений и подключить ее к TC.

## <span id="page-32-0"></span>5.5.4 Подключение ТП

ТП к прибору следует подключать с помощью специальных компенсационных (термоэлектродных) ПООВОДОВ. изготовленных из тех же самых материалов. что и ТП. Лопускается использовать провода из метаплов с **ТАПМОЭЛАКТЛИЧАСКИМИ** характеристиками **KOTODHIA** диапазоне температур от 0 до 100 ° С аналогичны характеристикам материалов электродов ТП. Соединяя компенсационные провода с ТП и прибором следует соблюдать полярность. В случае нарушений указанных условий могут возникать значительные погрешности при измерении.

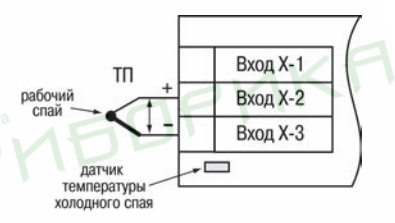

Рисунок 5.7 - Схема подключения термопары

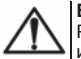

#### **ВНИМАНИЕ**

Рабочий спай ТП должен быть электрически изолирован от внешнего оборудования!

В приборе предусмотрена схема автоматической компенсации температуры свободных концов ТП. Датчик температуры «холодного спая» установлен рядом с клеммником прибора.

#### <span id="page-32-1"></span>5.5.5 Подключение датчиков с унифицированным выходным сигналом тока или напряжения

Полключать латчики можно непосредственно к входным контактам прибора

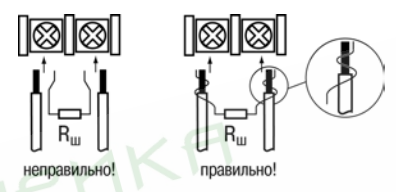

**Рисунок 5.8 – Подключение датчиков с выходом в виде тока или напряжения**

#### **ВНИМАНИЕ**

Подключать датчики с выходом в виде тока (0...5,0 мА, 0...20,0 мА или 4,0…20,0 мА) следует только после установки шунтирующего резистора с сопротивлением 100 Ом (допуск не более 0,1 %), который следует подсоединять в соответствии с *[рисунком 5.10](#page-34-2)*. Вывод резистора должен заводиться с той же стороны винтовой клеммы, что и провод от датчика. В случае использования провода с сечением более 0,35 мм, конец провода и вывод резистора следует скрутить или спаять. **Невыполнение этого требования может привести к пропаданию контакта между выводом резистора и клеммы, что повлечет повреждение входа прибора!**

**MEDPM** 

<span id="page-34-2"></span>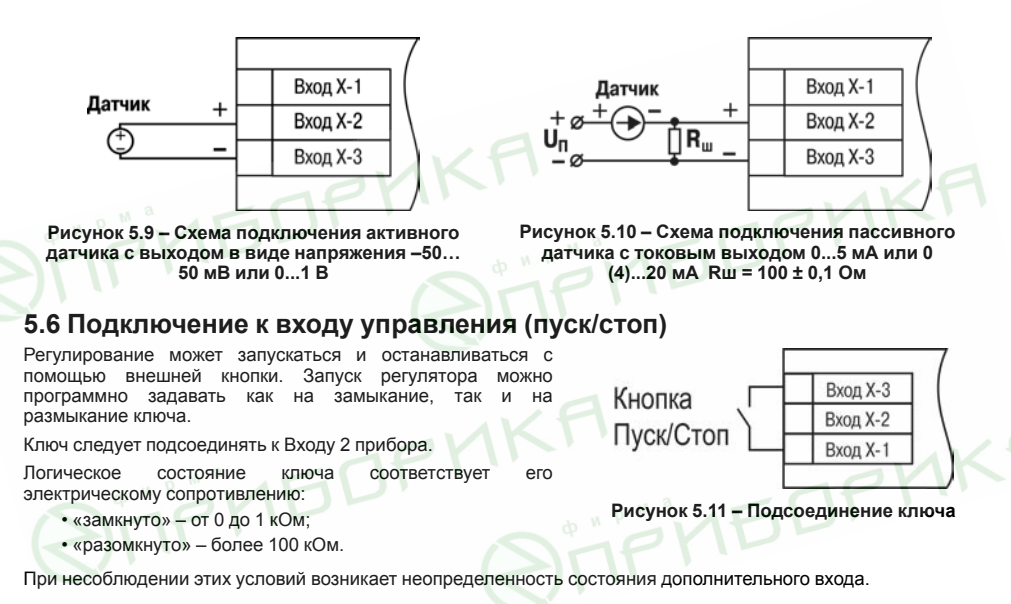

## <span id="page-34-1"></span><span id="page-34-0"></span>**5.7 Подключение нагрузки к ВУ**

Встроенные выходные устройства (ВУ) предназначены для передачи управляющего сигнала на исполнительные механизмы или для передачи данных на регистрирующее устройство.

В режиме ПИД-регулирования осуществляется импульсное управление по принципу ШИМ с периодом следования импульсов Т<sub>сл</sub> и длительностью каждого импульса Di = Y<sub>i</sub> T<sub>cn</sub>.

ВУ дискретного типа используется для управления исполнительным механизмом при регулировании или для управления сигнализирующим устройством. Нагрузка (включение/выключение) управляется либо непосредственно дибо через более мошные управляющие элементы такие как пускатели твердотельные реле, тиристоры или симисторы.

ВУ аналогового типа в приборе – это ЦАП, который формирует токовую петлю 4...20 мА или напряжение 0...10 В. ВУ осуществляет аналоговое управление во время ПИЛ-регулирования или подает сигнал на устройство. регистрирующее контролируемую величину в течение процесса регулирования, и, как правило, используется для управления электронными регуляторами мощности. При аналоговом управлении выходной сигнал (ток/ напряжение) ЦАП пропорционален значению выходного сигнала регулятора.

Во время работы в режиме регистратора прибор выполняет следующие функции:

- сравнивает величину на входе с заданными значениями:
- выдает на соответствующее ВУ аналоговый сигнал в виде тока 4...20 мА или напряжения 0...10 В:
- подает сигнал с ВУ на самописец или другое регистрирующее устройство.

К регистрирующим устройствам относятся: самописцы, блоки сбора данных на основе персональных или промышленных компьютеров, другие контроллеры с возможностью записи или дальнейшей передачи информации.

В приборе на ВУ1 может быть подано только значение выходного сигнала регулятора, на ВУ2 - сигнал компаратора, устройства «I BA» (для BV2 дискретного типа) или значение измеренной величины (для BV2 аналогового типа).

Цепи выходных элементов, как ключевых, так и аналоговых, имеют гальваническую изоляцию от схемы прибора. Исключение составляет выход «Т» для управления внешним твердотельным реле.
#### **5.7.1 Подключение нагрузки к ВУ типа Р**

Схема подключения нагрузки к ВУ типа Р приведена на *[рисунке 5.12](#page-36-0)*.

<span id="page-36-0"></span>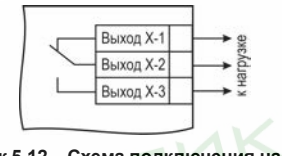

**Рисунок 5.12 – Схема подключения нагрузки к ВУ типа Р**

#### **5.7.2 Подключение нагрузки к ВУ типа К**

Транзисторная оптопара применяется, как правило, для управления низковольтным электромагнитным твердотельным реле (до 50 В постоянного тока). Чтобы транзистор не вышел из строя из-за большого тока самоиндукции, следует установить диод VD1 параллельно обмотке внешнего реле Р1.

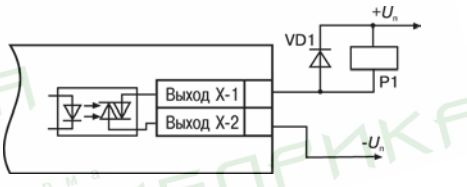

**Рисунок 5.13 – Схема подключения нагрузки к ВУ1 типа К**

#### **5.7.3 Подключение нагрузки к ВУ типа Т**

Выход «**Т**» используется для подключения твердотельных реле, рассчитанных на управление постоянным напряжением 4...6 В с током управления не более 100 мА.

Внутри выходного элемента устанавливается ограничительный резистор Rогр номиналом 100 Ом.

Выход выполнен на основе транзисторного ключа n-p-n-типа и имеет два состояния:

• 0...1 В — низкий логический уровень;

• 4...6 В — высокий логический уровень

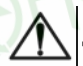

#### **ВНИМАНИЕ**

Длина соединительного кабеля между прибором с выходом **Т** и твердотельным реле не должна превышать 3 м.

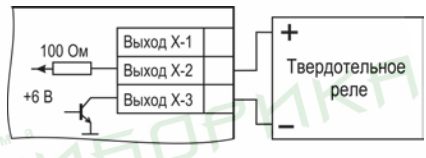

**Рисунок 5.14 – Схема подключения нагрузки к ВУ типа Т**

**FIFITEDFM** 

#### **5.7.4 Подключение нагрузки к ВУ типа С**

Оптосимистор включается в цепь управления силового симистора через ограничивающий резистор R1. Значение сопротивления резистора определяет величина тока управления симистора.

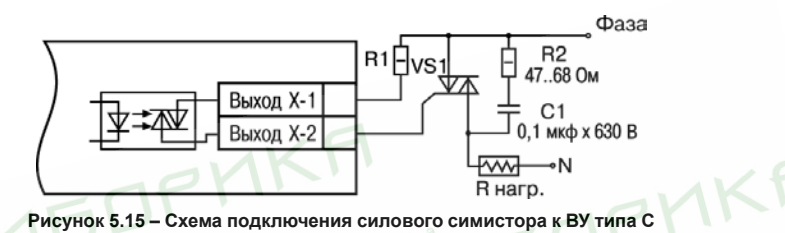

Оптосимистор может также управлять парой встречно-параллельно включенных тиристоров VS1 и VS2. Для предотвращения пробоя тиристоров из-за высоковольтных скачков напряжения в сети к их выводам рекомендуется подключать фильтрующую RC-цепочку (R2C1).

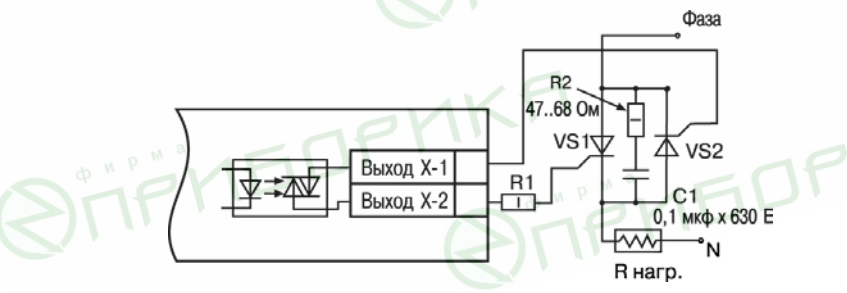

**Рисунок 5.16 – Схема встречно-параллельного подключения двух тиристоров к ВУ типа С**

#### **5.7.5 Подключение нагрузки к ВУ типа С3**

Три оптосимистора по рабочим параметрам аналогичны выходу С и предназначены для управления трехфазной нагрузкой.

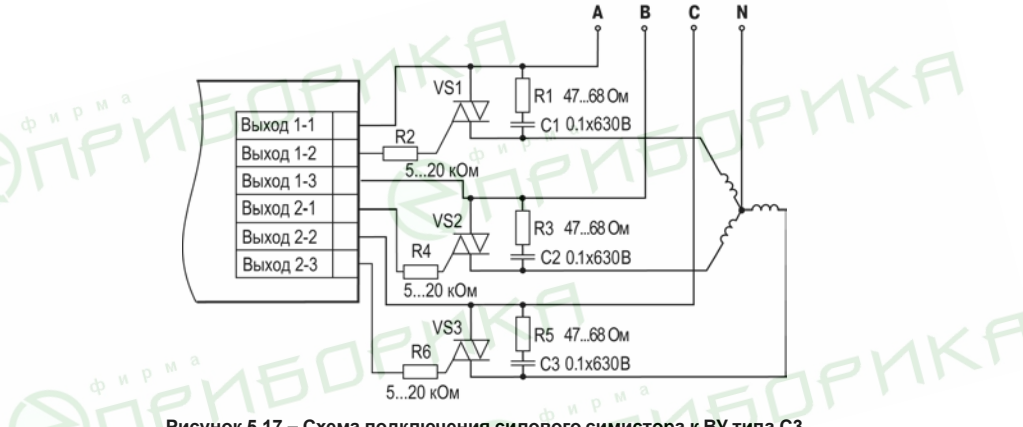

**Рисунок 5.17 – Схема подключения силового симистора к ВУ типа С3**

#### **5.7.6 Подключение нагрузки к ВУ типа И**

Для работы ЦАП «параметр — ток 4…20 мА» используется внешний источник питания постоянного тока.

Номинальное значение напряжения рассчитывается следующим образом:

 $U_{n,min}$  = 10 В + 0,02 А  $\cdot$  R<sub>H</sub> – минимальное допустимое напряжение источника питания, В

 $U_{n. max} = U_{n. min} = 2.5 B - \text{максимального}$  допустимое напряжение источника питания, В,

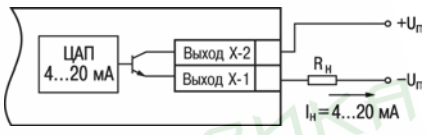

**Рисунок 5.18 – Подключение к ВУ типа И**

где Rн – сопротивление нагрузки ЦАП, Ом.

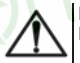

#### **ВНИМАНИЕ**

Внешний источник питания и прибор рекомендуется подключать к одной питающей сети.

Если по какой-либо причине напряжение источника питания ЦАП превышает расчетное значение  $U_{n_{\text{max}}}$  то последовательно с нагрузкой необходимо включить последовательно с ограничительный резистор Rогр.

Сопротивление R<sub>orp</sub> рассчитывается по формулам:

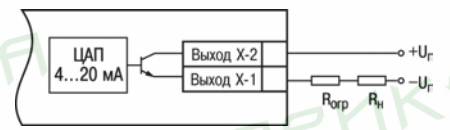

**Рисунок 5.19 – Подключение к ВУ типа И с ограничивающим резистором**

$$
R_{\text{orp,min}} < R_{\text{orp}} < R_{\text{orp,max}}
$$
\n
$$
R_{\text{orp,min}} = \frac{U_{\text{n}} - U_{\text{n,max}}}{I_{\text{nan,max}}}
$$
\n
$$
R_{\text{orp,max}} = \frac{U_{\text{n}} - U_{\text{n,min}}}{I_{\text{nam,max}}}
$$

где R<sub>orp</sub> – номинальное значение ограничительного резистора, кОм; Rогр.min – минимально допустимое значение ограничительного резистора, кОм;  $R_{\text{or,max}}$  – максимально допустимое значение ограничительного резистора, кОм; Iцап.max – максимальный выходной ток ЦАП, мА.

#### **ВНИМАНИЕ**

Напряжение источника питания ЦАП не должно превышать 36 В.

#### **5.7.7 Подключение нагрузки к ВУ типа У**

Для работы с нагрузкой ВУ типа У следует подключить к<br>внешнему источнику питания постоянного тока с постоянного тока с напряжением  $U_5$  в диапазоне от 15 до 32 В

Сопротивление нагрузки R<sub>H</sub>, подключаемой к ЦАП, должно быть не менее 2 кОм.

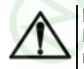

#### **ВНИМАНИЕ**

Напряжение источника питания ЦАП не должно превышать 36 В.

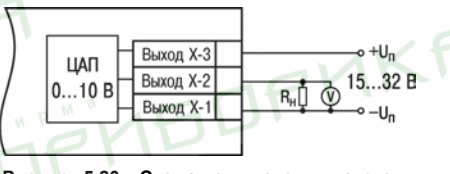

**Рисунок 5.20 – Схема подключения нагрузки к ВУ типа У**

# **6 Эксплуатация**

## **6.1 Принцип работы**

<span id="page-42-0"></span>Функциональная схема прибора приведена на *[рисунке 6.1](#page-42-0)*.

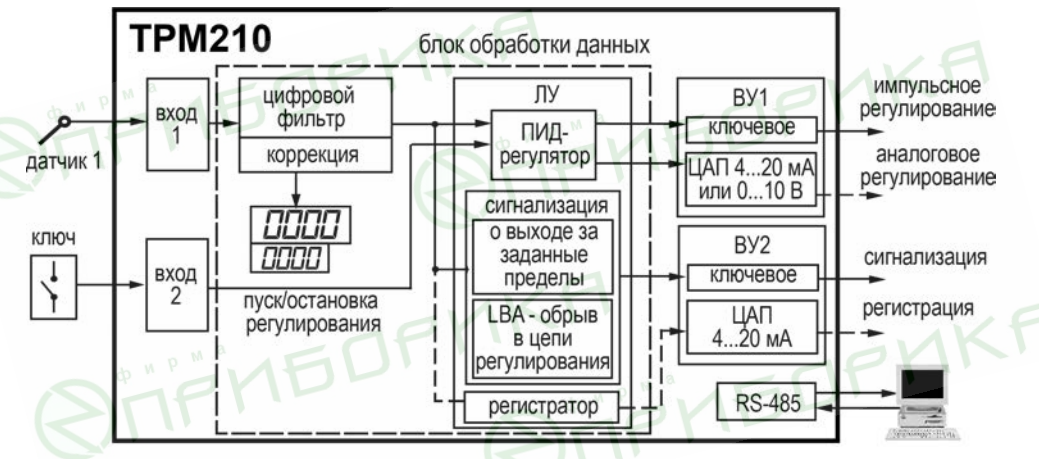

**Рисунок 6.1 – Функциональная схема прибора**

Прибор имеет один универсальный вход и один дискретный вход управления. В процессе работы прибор опрашивает входные датчики, вычисляя по полученным данным текущие значения измеряемых величин, отображает их на цифровом индикаторе и выдает соответствующие сигналы на ВУ.

Прибор содержит:

- универсальный вход для подключения первичных преобразователей (датчиков);
- дополнительный вход для дистанционного управления процессом регулирования;
- блок обработки данных, предназначенный для цифровой фильтрации, коррекции, регистрации и регулирования входной величины и включающий в себя устройства сигнализации;
- два ВУ, которые в зависимости от модификации прибора могут быть ключевого или аналогового типа;
	- два цифровых индикатора для отображения регулируемой величины и ее уставки.

### **6.2 Управление и индикация**

На лицевой панели прибора расположены элементы индикации и управления:

**NEDPMK** 

- два четырехразрядных семисегментных ЦИ;
- восемь светодиодов;
- кнопки.

**PIMEDPMKF** 

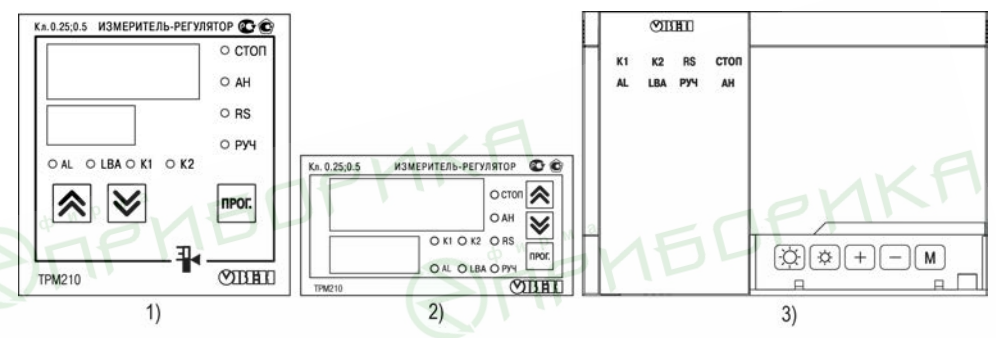

**Рисунок 6.2 – Лицевая панель прибора для корпусов: 1) настенного Н и щитового Щ1 крепления, 2) щитового Щ2, 3) настенного Н2**

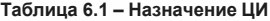

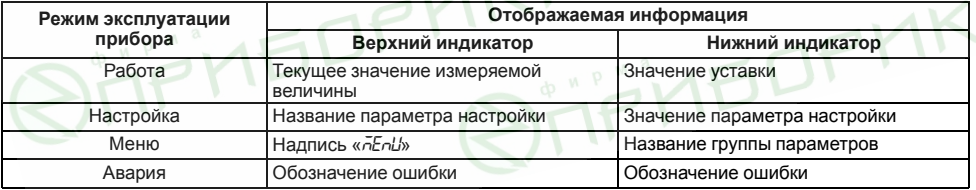

#### Таблица 6.2 - Назначение светодиодов

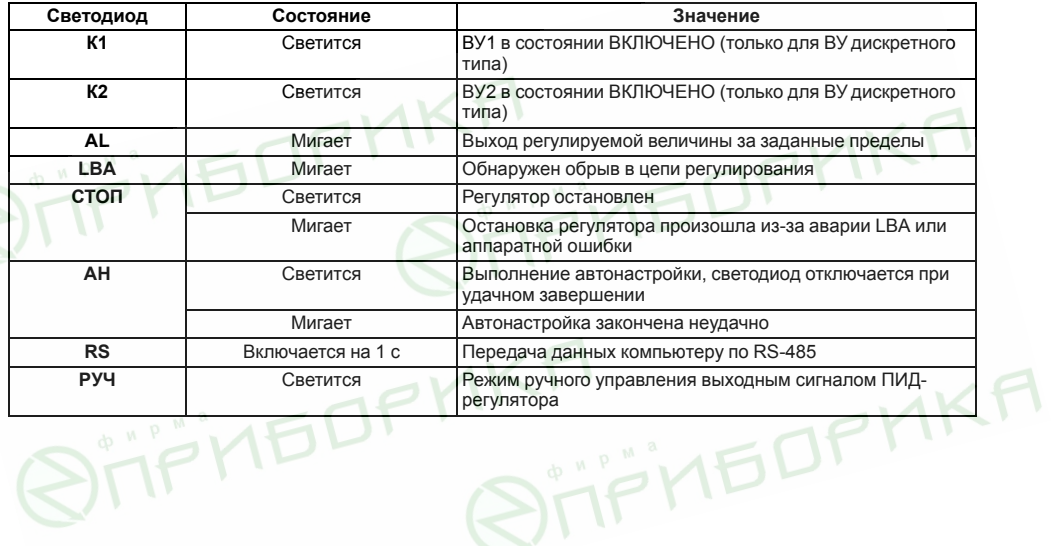

#### **Таблица 6.3 – Назначение кнопок**

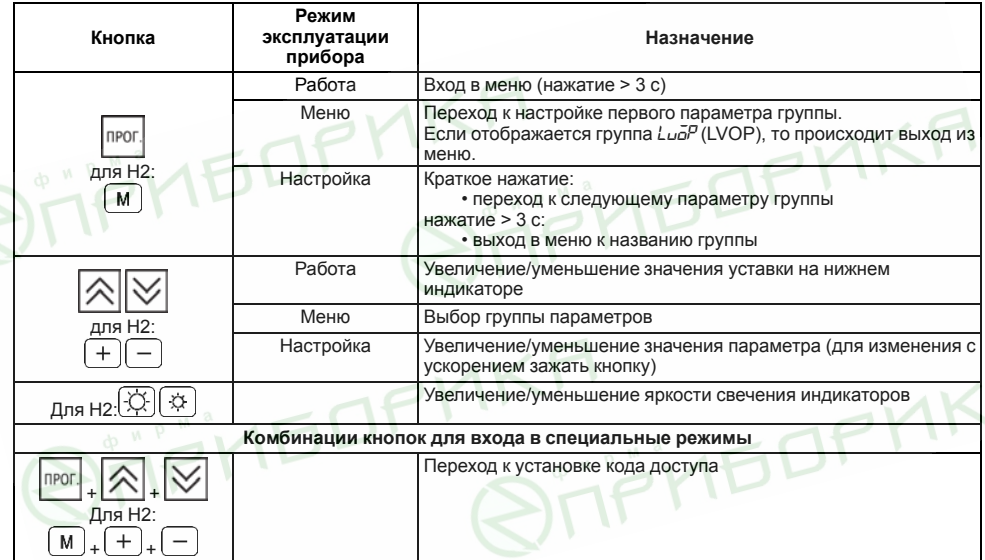

### **6.3 Включение и работа**

При включении питания прибора на 2 секунды засвечиваются все индикаторы. Выходные устройства находятся в состоянии «Выключено». Затем прибор начинает опрос датчика и формирование управляющих выходных сигналов. Значение поданного на вход сигнала отображается на верхнем индикаторе.

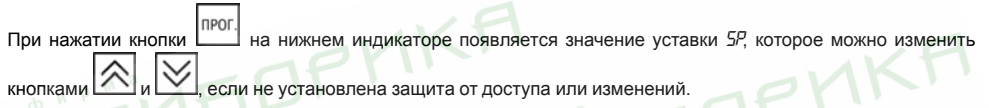

Во время работы прибор проверяет исправность подключенных датчиков. Аварийными ситуациями по входу считаются следующие:

- выход из строя датчика (обрыв или короткое замыкание ТС, обрыв ТП или унифицированного датчика);
- выход измеряемой величины за диапазон измерения (см. *[таблицу 2.2](#page-10-0)*).

В случае возникновения аварии по входу прибор переходит в следующее состояние:

- мигает светодиод канала, на котором обнаружена авария;
- на цифровой индикатор выводится сообщение об аварийной ситуации (см. Приложение *[Возможные неисправности и способы их устранения](#page-109-0)* );
- ВУ переводится в безопасное состояние (см. *[раздел 7.7.2.8](#page-70-0)*).
- В состоянии «ошибка» (за исключением срабатывания LBA) сигнал регистрации принимает минимальное возможное состояние , что соответствует выходному току ~ 3,7 мА.

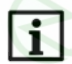

#### **ПРИМЕЧАНИЕ**

Прибор индицирует:

- 1. температуру «холодного спая» в случае короткого замыкания ТП;
- 2. значение нижнего предела диапазона в случае короткого замыкания датчиков 0...1 В, замыкания  $\mu$ шунта 0...5 мА, 0...20 мА или обрыва датчиков 0...5 мА, 0...20 мА
- $3.$  значение середины диапазона в случае короткого замыкания датчика –50... +50 мВ.

После устранения неисправности работа прибора автоматически восстанавливается.

### **6.4 Запуск/остановка процесса регулирования**

Процесс регулирования может быть запущен и остановлен следующими способами:

- изменением значения параметра *r S*:
	- *rUn* регулятор работает;
	- *STOP* регулятор остановлен, светится светодиод **СТОП**.

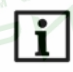

#### **ПРИМЕЧАНИЕ**

Если остановка регулятора произошла из-за аварии LBA или аппаратной ошибки, светодиод СТОП мигает.

- изменением состояния ключа на дополнительном входе, если задействована соответствующая функция дополнительного входа;
- соответствующей командой от управляющего устройства в сети RS-485.

# **7 Настройка**

### **7.1 Последовательность настройки**

Настройка прибора предназначена для задания и записи настраиваемых параметров в энергонезависим память прибора.

Для доступа к параметрам настройки следует нажать и удерживать кнопку  $\Box$  в течение 3 секунд.

Если в течение 20 секунд во время настройки не производится операций с кнопками, прибор автоматически возвращается к работе.

Основные параметры прибора объединены в меню прибора, которое состоит из следующих групп:

• *L<sub>UO</sub>P* – настройка логических устройств;

- *Rdu* дополнительные настройки регулятора;
- *init* настройка входов прибора, ВУ, устройств сигнализации;
- *L<sub>n</sub>H<sub>n</sub>* параметры ручного управления ПИД-регулятором;
- *Conn* настройка интерфейса RS-485.

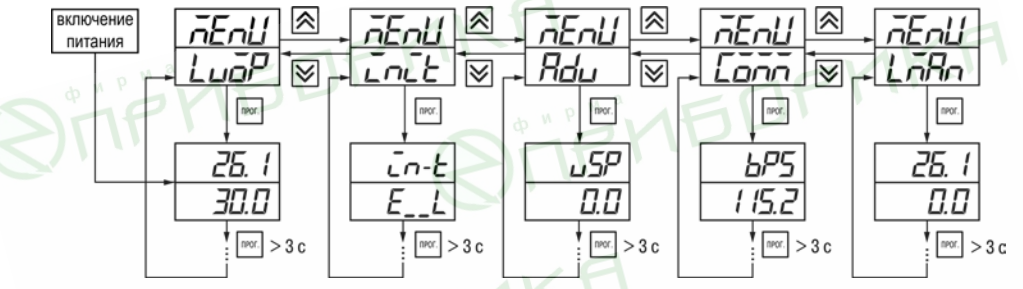

**Рисунок 7.1 – Навигация в меню настройки**

### **ВНИМАНИЕ**

прог

Новое значение параметра записывается в память только после кратковременного нажатия кнопки

, т. е. при переходе к следующему параметру.

В приборе существует группа служебных параметров. Для перехода в группу следует выполнить действия:

**I**n<sub>PO</sub> 1. Нажать комбинацию кнопок  $\lfloor \frac{n+1}{2} \rfloor + \lfloor \frac{n+1}{2} \rfloor$  и удерживать не менее 3 секунд.

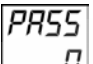

2. После того, как на цифровом индикаторе высветится сообщение  $\Box$  ввести код 100 с помощью

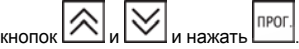

### **7.2 Установка параметров входа**

Параметры входов прибора настраиваются в меню *Init*.

#### **7.2.1 Код типа датчика**

Код типа датчика настраивается в параметре *in t*. Перечень кодов приведен в *[Приложении А](#page-99-0)* .

#### **7.2.2 Установка точности вывода температуры**

В случае использования ТС и ТП можно установить желаемую точность отображения измеренной температуры на цифровом индикаторе. Для этого следует задать параметр *dPT*.

### **ПРИМЕЧАНИЕ**

В случае использования датчиков с унифицированным сигналом этот параметр недоступен для настройки.

Во время работы с температурами выше 1000 °С рекомендуется устанавливать значение параметра равное **0**, с температурами ниже 1000 °С – равное **1** (отображение значения температуры на индикаторе с точностью до  $0,1$  °C).

#### **7.2.3 Установка диапазона измерения**

В случае использования датчиков с унифицированным выходным сигналом тока или напряжения следует провести настройку диапазона измерения, задав значения параметров:

• *dP* – положение десятичной точки;

- *in L* нижняя граница диапазона измерения;
- *in H* верхняя граница диапазона измерения.

Диапазон измерения задается в соответствии с диапазоном работы применяемого датчика.

Прибор осуществляет линейное преобразование входной величины в реальную физическую величину в соответствии с заданным диапазоном измерения по формуле:

 $T=\Pi_H+I_X\cdot(\Pi_B-\Pi_H)$ 

для любых соотношениях Пь и Пы, где I $\times$  – значение сигнала с датчика в относительных единицах диапазона от 0 до 1,000;

ПН – заданное значение нижней границы диапазона измерения (*in L*);

ПВ – заданное значение верхней границы диапазона измерения (*in H*).

#### **ПРИМЕЧАНИЕ**

В случае использования ТС и ТП вышеперечисленные параметры на цифровом индикаторе не высвечиваются.

Параметр «**нижняя граница диапазона измерения**» определяет, какое значение измеряемой величины будет выводиться на цифровом индикаторе при минимальном уровне сигнала с датчика (например, **4** мА для датчика с выходным сигналом тока 4...20 мА).

Параметр «**верхняя граница диапазона измерения**» определяет, какое значение измеряемой величины будет выводиться на цифровом индикаторе при максимальном уровне сигнала с датчика (например, **20** мА для датчика с выходным сигналом тока 4...20 мА или **1** В для датчика с выходным сигналом напряжения 0...1 В).

Параметр «**положение десятичной точки**» определяет количество знаков после запятой, которое будет выводиться на цифровом индикаторе.

Параметры *IN L*, *in H* могут принимать любые значения, в том числе *in L* > *in H*:

- от минус 1999 до 9999 при *dP* = 0;
- от минус 199.9 до 999.9 при *dP* = 1;
- от минус 19.99 до 99.99 при *dP* = 2;
- от минус 1.999 до 9.999 при *dP* = 3.

#### **ВНИМАНИЕ**

При установке значений *in L* > *in H* следует задать новые значения параметрам диапазона задания уставки *SL L*; *SL H* и диапазона регистрации *AN L*, *AN H*.

Значение параметра *dP* влияет на отображение измеренной величины. Для каждого типа датчика может быть установлено свое значение этого параметра, которое будет сохранено в памяти прибора. Поэтому при переходе от датчиков с унифицированными сигналами со своим установленным значением (например, *dP* = 0, 2 или 3) к датчикам ТС и ТП, у которых по умолчанию *dP* = 1, и наоборот, значение положения десятичной точки автоматически изменяется. Это может привести к изменению значения уставки и других параметров, имеющих одни и те же единицы измерения, что и измеряемая величина.

Для получения более высокой разрешающей способности следует устанавливать большее значение *dP*. Например, во время использования датчика давления с диапазоном 0– 15 атмосфер и выходным сигналом тока 0...20 мА наилучшие результаты могут быть получены со следующими значениями параметров: *in L* = **0,00** и *in H* = **15,00** при *dP* = **2**.

#### **7.2.4 Вычисление квадратного корня**

Для включения вычисления квадратного корня следует установить значение *on* в параметр 59-

Для работы с датчиками, унифицированный выходной сигнал которых пропорционален квадрату измеряемой величины, используется функция вычисления квадратного корня, которая включается программным путем.

Вычисление квадратного корня с учетом настроек масштабирования происходит по формуле:

 $T=\Pi_{\text{H}}+\sqrt{I_x}\left(\Pi_{\text{B}}-\Pi_{\text{H}}\right)$ 

где  $1_x$  – значение сигнала с датчика в относительных единицах диапазона от 0 до 1,000;

П<sub>Н</sub> – заданное нижнее значение границы диапазона измерения ( $\zeta nL$ );

ПВ – заданное верхнее значение границы диапазона измерения (*in.H*).

#### **7.2.5 Коррекция измерительной характеристики датчика**

**STIFHEDFMKF** 

Измеренное прибором значение следует откорректировать для устранения начальной погрешности преобразования входных сигналов и погрешностей, вносимых соединительными проводами. В приборе есть два типа коррекции, позволяющие осуществлять сдвиг или наклон характеристики на заданную величину.

**IRITEDPHKF** 

#### **ВНИМАНИЕ**

В случае подключения ТС по двухпроводной схеме следует выполнять коррекцию **сдвиг характеристики** в обязательном порядке. Определение значения параметра **сдвиг характеристики** производится по методике, приведенной в *[разделе 5.5.3](#page-31-0)*.

Сдвиг характеристики применяется:

- для компенсации погрешностей, вносимых сопротивлением подводящих проводов в случае использования двухпроводной схемы подключения  $TC$ ;
- в случае отклонения у ТС значения Ro.

Такая коррекция осуществляется путем прибавления к измеренной величине значения **δ**.

Значение **δ** задается параметром *SH*.

Пример сдвига характеристики для датчика TCM (Cu50) графически представлен на *[рисунке 7.2](#page-54-0)*.

Параметр *SH* допускается изменять в диапазоне от минус 50,0 до +50,0 °С для температурных датчиков (ТС и ТП), от

<span id="page-54-0"></span>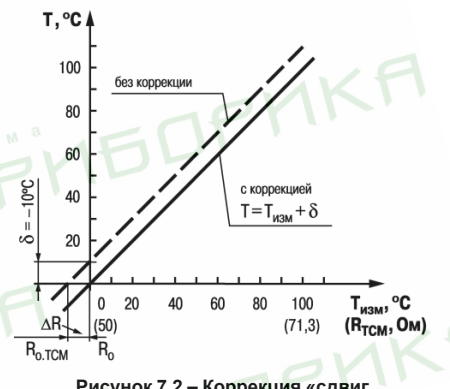

**Рисунок 7.2 – Коррекция «сдвиг характеристики»**

минус 500 до +500 °С - для датчиков с унифицированным сигналом тока или напряжения.

Изменение наклона характеристики осуществляется путем vмножения измеренной (и скорректированной «сдвигом», если эта коррекция необходима) величины на поправочный коэффициент  $\beta$ . Значение  $\beta$  залается параметром  $H$ 

Пример изменения наклона измерительной характеристики графически представлен на рисунке 7.3.

Данный вид коррекции используется, как правило, для компенсации погрешностей самих латчиков (например в случае отклонения у ТС параметра а от стандартного значения) или погрешностей, связанных с разбросом сопротивлений шунтирующих резисторов (при работе с преобразователями выходным сигналом которых является  $T$ <sub>OK</sub> $)$ 

Значение поправочного коэффициента В задается в безразмерных единицах в диапазоне от 0.500 до 2.000 и перед установкой определяется по формуле:

$$
\beta = \frac{\Pi_{\text{bakr}}}{\Pi_{\text{WBM}}}
$$

<span id="page-55-0"></span>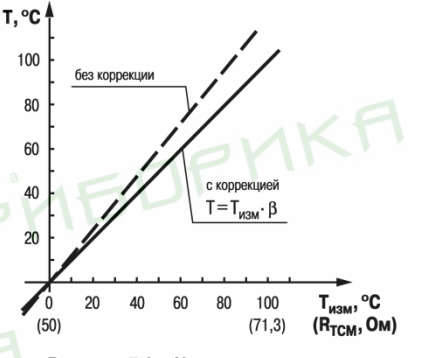

Рисунок 7.3 - Коррекция «наклон характеристики»

где П<sub>факт</sub> - фактическое значение контролируемой входной величины;

Пизм - измеренное прибором значение той же величины.

Определить необходимость введения поправочного козффициента можно, измерив максимальное или близкое к нему значение параметра, где отклонение наклона измерительной характеристики наиболее заметно.

#### 7.2.6 Установка параметров цифрового фильтра

Для ослабления влияния помех на эксплуатационные характеристики прибора в составе его каналов измерения предусмотрены цифровые фильтры.

Фильтрация настраивается с помощью параметров:

- *Fb* полоса цифрового фильтра;
- $\cdot$   $\overline{or}$  постоянная времени цифрового фильтра.

**ATIPYITY** 

#### **ПРИМЕЧАНИЕ**

- 1. Значение *inF* допускается устанавливать в диапазоне от 1 до 999 секунд, при *inF = OFF* фильтрация методом экспоненциального сглаживания отсутствует.
- 2. Значение полосы фильтра устанавливается в диапазоне от 0 до 9999 °С/с. При *Fb= 0* «фильтрация единичных помех» отсутствует.

**STIFITEDFMKF** 

Полоса цифрового фильтра позволяет защитить измерительный тракт от единичных помех и задается в единицах измеряемой величины. Если измеренное значение  $T_i$  отличается от предыдущего  $T_{i-1}$  на величину, большую, чем значение параметра *Fb*, то прибор присваивает ему значение равное (Ti-1 + *Fb*), а полоса фильтра удваивается. Таким образом, характеристика сглаживается.

Малая ширина полосы фильтра приводит к замедлению реакции прибора на быстрое изменение входной величины. Поэтому при низком уровне помех или при работе с быстро меняющимися процессами рекомендуется увеличить значение параметра или отключить действие полосы фильтра, установив в параметре *Fb* = **0**. В случае высокого уровня помех следует уменьшить значение параметра для устранения их влияния на работу прибора.

Цифровой фильтр устраняет шумовые составляющие сигнала, осуществляя его экспоненциальное сглаживание. Основной характеристикой экспоненциального фильтра является t<sub>ф</sub> – постоянная времени цифрового фильтра. Параметр *inF* – интервал, в течение которого сигнал достигает 0,63 от значения каждого измерения Ti.

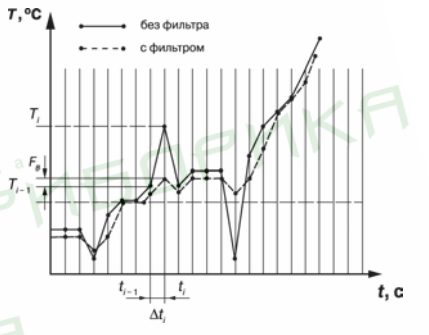

**Рисунок 7.4 – Сглаживание единичных помех в зависимости от ширины полосы цифрового фильтра**

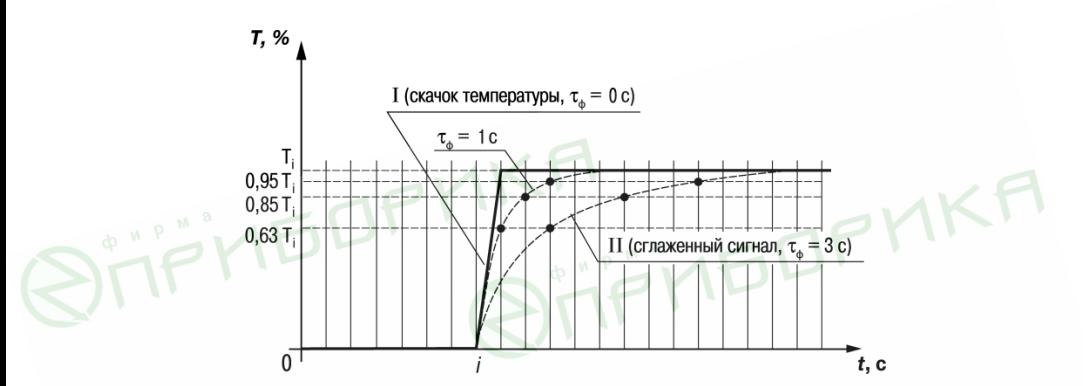

Рисунок 7.5 - Экспоненциальное сглаживание в зависимости от постоянной времени цифрового фильтра

Уменьшение значения t<sub>ф</sub> приводит к ускорению реакции прибора на скачкообразные изменения температуры, но снижает его помехозащищенность. Увеличение  $t_{th}$  повышает инерционность прибора и значительно подавляет шумы.

### 7.3 Настройка параметров входа управления (пуск/стоп)

Для определения функций внешнего ключа при дистанционном управлении регулятором следует задать значение параметра Ел 1:

•  $n\bar{q}nE$  – дополнительный вход не задействован, замыкание и размыкание ключа не влияет на работу прибора:

- *n*  $\bar{\rho}$  вход выполняет функцию запуска/остановки регулирования: ключ разомкнут пуск, ключ замкнут стоп;
- *N C* вход выполняет функцию запуска/остановки регулирования: ключ замкнут пуск, ключ разомкнут стоп.

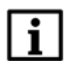

#### **ПРИМЕЧАНИЕ**

Параметр  $\epsilon$  5 при  $E_U$  *I*, отличном от *nanE*, во время настройки не виден.

### **7.4 Установка параметров ЛУ**

#### **7.4.1 Настройка диапазона регистрации**

Во время работы в режиме регистратора ЛУ сравнивает входную величину с заданными значениями и выдает на соответствующее выходное устройство аналоговый сигнал в виде тока 4...20 мА, который можно подавать на самописец или другое регистрирующее устройство.

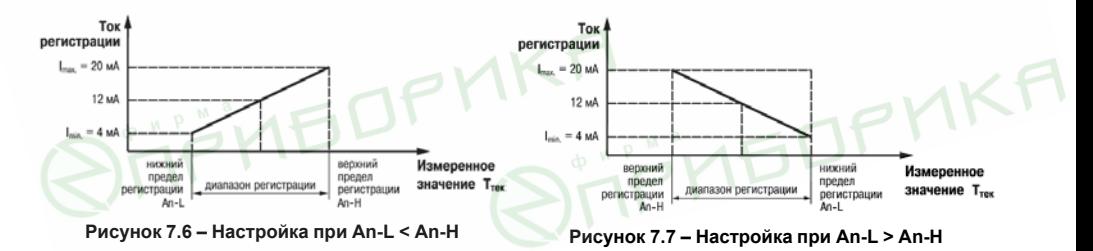

В случае использования аналогового ВУ2 как регистратора следует определить диапазон работы ВУ2 путем установки параметров:

- *AN L* нижняя граница диапазона регистрации;
- *AN H* верхняя граница диапазона регистрации.

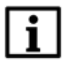

#### **ПРИМЕЧАНИЕ**

Для ВУ ключевого типа эти параметры не появляются.

Допустимо задавать любые соотношения этих параметров, кроме *An L = An H*, так как в этом случае на выходе появляется неопределенный сигнал.

Диапазон регистрации всегда задается в единицах измерения входной величины. Для температурных датчиков (ТС и ТП) диапазон значений параметров *An L* и *An H* определяется диапазоном измерения для НСХ данного датчика. Для датчиков с унифицированным сигналом диапазон значений параметров *An L* и *An H* определяется установленными значениями параметров *in L* и *in H*.

### **7.5 Установка параметров процесса регулирования**

Параметры процесса регулирования настраиваются в меню *Luou.* 

#### **7.5.1 Задание уставки регулируемой величины**

Настройка производится с помощью параметров:

- *SP* значение уставки регулятора;
- *SL.L* нижняя граница значения уставки;
- *SL.H* верхняя граница значения уставки.

Значение *SP* ограничивается значениями, заданными в параметрах *SL.L* и *SL.H*.

Параметры *SL.L* и *SL.H* могут принимать значения только в границах диапазона измерения для используемого датчика.

**IEDPMK** 

#### **ПРИМЕЧАНИЕ**

Для ТП, у которых верхняя граница диапазона измерения превышает 1000 °С, параметры 5Р, 5L.L, .<br>5L. H. Ro. L. Ro H могут иметь значения более 1000 °C. Эти значения выводятся на нижний индикатор без младшего разряда, на индикаторе отображается целое значение с засвеченной точкой в последнем разряде [1000.]. Точка означает, что число имеет дробную часть.

Лля отображения и редактирования десятых долей следует одновременно нажать кноп после чего на индикаторе отобразится [- - - . 0 ].

#### 7.5.2 Установка режима регулирования

Прибор может работать в одном из лвух режимов – двухпозиционное или ПИЛ-регулирование

Установка требуемого режима производится заданием значения параметра EntL:

- $P_1 \Pi U$ П-регупирование:
- $\cdot$   $\bar{q}$   $\bar{q}$   $\bar{q}$   $\bar{r}$  лвухпозиционное регулирование

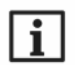

#### **ПРИМЕЧАНИЕ**

При регулировании параметр  $f_0t$  не отображается на индикаторе. Изменение значения параметра возможно только после остановки процесса регулирования путем:

- 1. задания  $-5 = 560$
- 2. изменения состояния ключа на дополнительном входе, если задействована соответствующая функция дополнительного входа.

### 7.5.3 Установка способа управления

Во время регулирования следует выбрать способ управления системой: прямое или обратное управление.

В случае прямого управления значение выходного сигнала регулятора увеличивается с увеличением измеряемой величины. В случае обратного управления значение выходного сигнала регулятора уменьшается с

увеличением измеряемой величины. Например, в системе нагревания по мере роста температуры значение выходного сигнала уменьшается, этот процесс имеет обратное управление.

Способ управления выбирается заданием соответствующего значения параметра *<u>or EL</u>*:

- $\bar{a}r -$  обратное управление, используется для систем нагревания;
- $\bar{a}r$  d прямое управление, используется для систем охлаждения.

### **7.6 Настройка двухпозиционного регулятора**

Гистерезис двухпозиционного регулятора **HYS** (в единицах измеряемой величины) задается в параметре *HYSt*.

Параметр *HYSt* допускается изменять в диапазоне от 0,0 до 999,9 °С для температурных датчиков (ТС и ТП), от 0 до 9999 °С для аналоговых.

Прибор в режиме двухпозиционного регулирования работает по одному из представленных на *[рисунке 7.8](#page-62-0)* типов логики:

- **тип логики 1** (обратное управление) применяется для управления работой нагревателя (например, ТЭН) или сигнализации о том, что значение текущего измерения Ттек меньше уставки Туст. ВУ первоначально включается при значениях Ттек < Туст – **HYS**, выключается при Ттек > Туст + **HYS** и вновь включается при Ттек < Туст – **HYS**, осуществляя тем самым двухпозиционное регулирование по уставке Туст с гистерезисом ± **HYS**;
- **тип логики 2** (прямое управление) применяется для управления работой охладителя (например, вентилятора) или сигнализации о превышении значения уставки. ВУ первоначально включается при значениях Ттек > Туст + **HYS**, выключается при Ттек < Туст – **HYS**.

<span id="page-62-0"></span>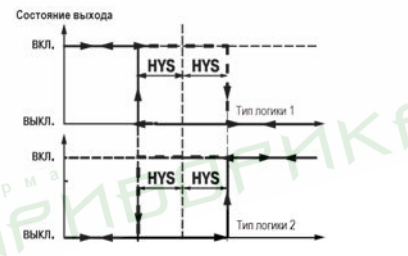

**Рисунок 7.8 – Диаграммы срабатывания прибора по типам логики: 1 – обратное управление; 2 – прямое управление**

Задание уставки (Т<sub>уст</sub>) и гистерезиса (HYS) производится назначением параметров регулирования прибора.

## 7.7 Настройка ПИД-регулятора

#### 7.7.1 Общие принципы ПИД-регулирования

На выходе регулятора вырабатывается управляющий (выходной) сигнал Yi, действие которого направлено на **уменьшение отклонения Е:** 

$$
Y_i = \frac{1}{X_p} \left( E_i + \frac{1}{\tau_{\rm H}} \sum_{i=0}^n E_i \Delta t_{\rm H3M} + \tau_{\rm H} \frac{\Delta E_i}{\Delta t_{\rm H3M}} \right)
$$

где X<sub>p</sub> - полоса пропорциональности (настраиваемый параметр P):

 $E_i$  – разность между заданными  $T_{\text{vcr}}$  и текущими  $T_i$ начением измеряемой величины, или рассогласование;

 $T_n$  - постоянная времени дифференцирования (настраиваемый параметр  $d$  - «дифференциальная постоянная ПИЛ-регулятора»)

ДЕ; - разность между двумя соседними измерениями Е; и Е<sub>1-1</sub>;

<u> Atu<sub>3M</sub> - время между двумя соседними измерениями Ти Т<sub>і-1</sub>:</u>

 $I_{\mu}$  – постоянная времени интегрирования (настраиваемый параметр  $\tilde{L}$  — «интегральная постоянная ПИДрегулятора»):

 $E_i \Delta t_{\text{HSM}}$ - накопленная сумма рассогласований.

Из формулы видно, что во время ПИД-регулирования сигнал управления зависит от:

• разницы между текущим параметром Ты заданным значением Туст измеряемой величины Еы которая

реагирует на мгновенную ошибку регулирования (отношения

#### $\Delta E_i$

• скорости изменения параметра  $\Delta t_{\text{\tiny{HSM}}}$ , которая позволяет улучшить качество переходного процесса,  $1-\Delta E_{i}$ 

выражение  $\tau_\pi \overline{X_p} \, \overline{\Delta t_{\rm H3M}}$ называется дифференциальной составляющей выходного сигнала;

 $\sum E_i \Delta t_{\text{max}}$ 

• накопленной ошибки регулирования  $\overline{i=0}$  , которая позволяет добиться максимально быстрого

 $\sum E_i \Delta t_{_{\rm HSM}}$ достижения температуры уставки, выражение $X_p \tau_i \leftrightarrow$  называется интегральной составляющей выходного сигнала.

Для эффективной работы ПИД-регулятора следует установить правильные для конкретного объекта регулирования значения коэффициентов X<sub>p</sub>, т<sub>д</sub> и т<sub>и</sub>, которые можно определить в режиме автонастройки или в режиме ручной настройки.

#### **7.7.2 Параметры настройки**

#### **7.7.2.1 Зона нечувствительности**

Зона нечувствительности задается в параметре *dB*. Параметр *dB* устанавливается в единицах измерения

входной величины в диапазоне 0.0...20.0 °С для температурных датчиков (ТС и ТП). 0...200 °С - для анапоговых

Чтобы исключить излишние срабатывания регулятора при небольшом значении рассогласования Е. для вычисления Y используется уточненное значение Е, вычисленное в соответствии с условиями:

- если  $|E_i|$  <  $X_d$ , то  $E_n = 0$ :
- если  $E_i > X_d$ , то  $E_n = E_i X_d$ ;
- $\cdot$  ecnu  $F_i \leq -X_d$  to  $Fn = F_i + X_d$

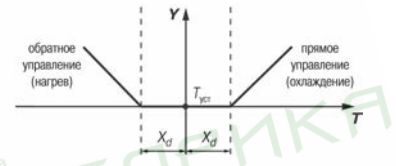

Рисунок 7.9 - Регулирование сигнала в зоне нечувствительности

гле X<sub>d</sub> - зона нечувствительности

Тогда прибор будет выдавать управляющий сигнал только после того, как регулируемая величина выйдет из этой зоны. Зона нечувствительности не должна превышать необходимую точность регулирования.

#### 7.7.2.2 Скорость изменения уставки

Если значение уставки следует изменить в процессе работы, то переход с одного значения на другое можно сгладить, задав «скорость изменения уставки».

Необходимая скорость оперативно задается как значение параметра uSP. Если значение параметра uSP ОТПИЧНО ОТ НУПЯ УСТАВКА МЕНЯЕТСЯ НЕ СКАЧКОМ А ПО ПИНЕЙНОМУ ЗАКОНУ С ЗАЛАННОЙ СКОРОСТЬЮ

В качестве начальной уставки принимается текущее значение регулируемого параметра на момент включения регулятора, тогда каждую минуту уставка регулятора изменяется на величину, заданную в этом параметре.

В случае использования скорости изменения уставки возрастает время выхода на рабочий режим. Поэтому, если задержка приводит к неудовлетворительным результатам, нужно увеличить значение этого параметра или отключить его действие.

#### 7.7.2.3 Ограничение выходного сигнала

ŋ

Ограничения выходного сигнала осуществляются параметрами:

- $\cdot$   $\bar{a}$   $L$  ограничение минимального значения выходного сигнала  $Y_{\text{on,min}}$ .
- $\cdot$   $\tilde{a}$ .  $H$  ограничение максимального значения выходного сигнала  $Y_{\text{opp max}}$ ;
- $\cdot$   $\tilde{a}$   $\epsilon$   $L$  ограничение скорости изменения выходного сигнала  $\vee$

Ограничение минимального значения выходного сигнала Y<sub>orp min</sub> устанавливается в процентах и может принимать значения от 0 до Y<sub>om max</sub>. Если рассчитанное значение выходного сигнала, в том числе в режимах «Ошибка» и «Остановка регулирования», меньше установленного в параметре Y<sub>om min</sub>, на выход регулятора будет выдан сигнал Y<sub>om min</sub> (%).

Ограничение максимального значения выходного сигнала Yom may устанавливается в процентах и может принимать значения от Y<sub>om min</sub> ло 100. Если рассчитанное значение выходного сигнала, в том числе в режимах «Ошибка» и «Остановка регулирования» больше установленного в параметре Y<sub>op max</sub> на выход регулятора будет выдан сигнал Y<sub>orp max</sub> (%).

Ограничение скорости изменения выходного сигнала vom определяет максимально допустимую скорость изменения выходного сигнала. Ограничение устанавливается в процентах в секунду (%/с) и вычисляется по формуле:

$$
\mathcal{P}_{\text{orp}} = \frac{Y_{\text{orp.max}} - Y_{\text{orp.min}}}{\text{p} + \text{p} + \text{p}} = \text{p} + \text{p}
$$

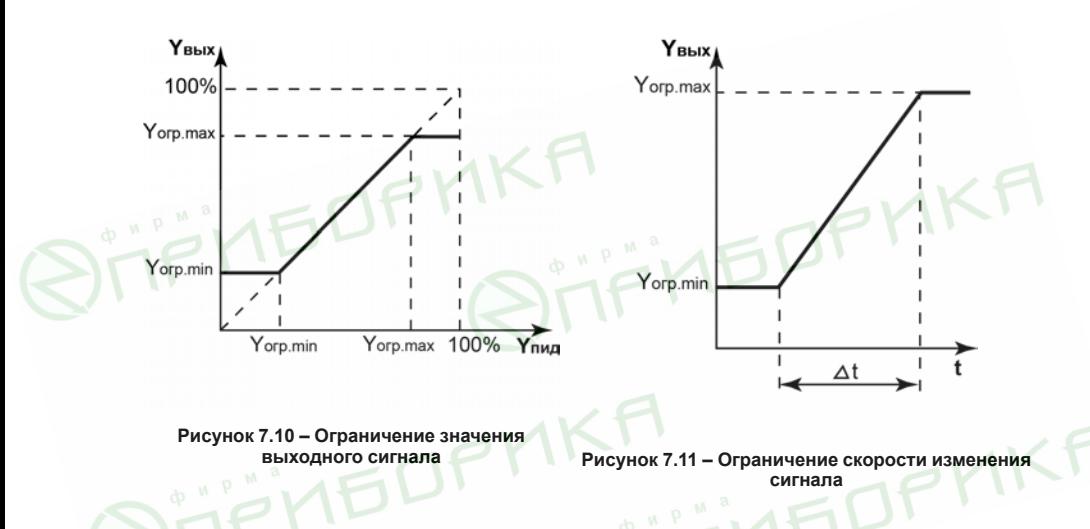

#### **7.7.2.4 Период следования управляющих импульсов**

В случае использования ПИД-регулятора с ВУ дискретного типа следует установить период следования управляющих импульсов – параметр *CP*. При аналоговом управлении значение параметра *CP* не влияет на работу прибора.

Значение периода следования *CP* определяется при проведении автонастройки. Параметр *CP* следует устанавливать в диапазоне 1...250 секунд.

Повышение частоты ускоряет реакцию регулятора на внешние возмущения. В идеале частота импульсов управления должна совпадать с частотой опроса датчика. В случае использования электронных ключей (тиристоров, симисторов) рекомендуется устанавливать  $L^p = 1...2$ .

Увеличение периода следования управляющих импульсов продлевает срок службы силовых контактов при использовании электромагнитных реле или пускателя. Но может ухулшить качество регулирования

Автонастройка определяет значение  $L^p$  которое не будет отрицательно влиять на работу системы.

#### 7.7.2.5 Установка параметров режима ручного управления ПИД-регулятором

В режим ручного управления можно перейти только при следующей комбинации значений параметров:

- $\cdot$  FoH = PFA
- $\cdot$   $\epsilon$  5 =  $\epsilon$ l/ $\epsilon$  (при использовании дополнительного входа)
	- ключ разомкнут для  $E_u$   $t = a \bar{a}$ :
	- $\circ$  ключ замкнут для  $E_U$   $I = \sigma E$ .
- $-BF = 5F5P$

После установки этих значений появляется группа  $L\bar{d}n$ .

При переходе к первому параметру группы  $L\bar{\eta}R\sigma$  прибор устанавливает режим ручного управления, регулятор автоматически отключается, засвечивается светодиод РУЧ. На верхнем цифровом индикаторе отображается значение измеренной величины, на нижнем - устанавливаемое значение выходного сигнала регулятора  $\bar{\rho}$  Ed.

Кнопками установить  $\bar{a}$  Еd в диапазоне 0...100 (на значения накладываются ограничения мощности от aL L до aL H). Прибор осуществляет преобразование этого сигнала для управления ВУ1.

Параметр  $\bar{q}$  – рассчитанное прибором текущее значение выходной мощности, которое может отпичаться от значения параметра *в Еd из-за действия* параметра *вг* группы *Rdu*, запрешающего резкое изменение мощности, выдаваемой на ВУ1.

Т. е., после установки требуемого значения мощности в параметре *O ED*, следует перейти к параметру *O.* и убедиться что, текущая мощность достигла значения, установленного в *O ED*.

Если в параметре *ORL* установлено значение **100**, выходная мощность передается на выход мгновенно.

Переход от параметра к параметру в режиме ручного управления выполняется обычным образом. Для выхода

**UbUl** 

из режима ручного управления следует 4–6 секунд удерживать кнопк

#### **7.7.2.6 Установка режима быстрого выхода на уставку**

Включение режима осуществляется заданием  $rR\bar{h}P = \bar{g}n$ .

Данный режим обеспечивает выход на заданное значение температуры с максимальной скоростью и минимальным перерегулированием.

В начальный момент регулирования прибор работает по закону двухпозиционного регулирования. В случае приближения измеряемой величины к значению уставки прибор начинает работать по ПИД-закону.

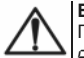

#### **ВНИМАНИЕ**

После включения режима, а также при изменении коэффициентов ПИД-регулятора (параметры *P*, *I*, *D*), следует провести автонастройку.

#### **7.7.2.7 Настройка состояния ВУ в режиме «Остановка регулирования»**

В режиме двухпозиционного регулирования при остановленном регулировании работа ВУ1 блокируется (переводится в состояние, определенное в параметре *ONST*).

При остановленном ПИД-регулировании ВУ1 переводится в состояние, определенное в параметре  $\vec{A}$ SE:

- если *nd5t = a*, прибор выдает выходной сигнал, равный последнему (определенному до остановки регулирования) значению выходного сигнала;
- если *MdSE = MuSE*, прибор выдает выходной сигнал, равный значению, установленному в параметре MuSE.

#### <span id="page-70-0"></span>**7.7.2.8 Настройка состояния ВУ в режиме «Ошибка»**

В случае обнаружения какой-либо ошибки прибор прекращает регулирование, и выходной сигнал регулятора принимает значение, определенное в параметре *ONEr* при двухпозиционном регулировании или в *MVER* при ПИД-регулировании.

В случае срабатывания устройства обрыва контура выходной сигнал регулятора также принимает значение, определенное параметром *ONEr* или *MVER*. Выключение сигнала тревоги осуществляется установкой значения *STOP* в параметр *r S*. Возобновление работы регулятора осуществляется установкой значения*rUn* в параметр *r S*.

#### **7.7.3 Автонастройка**

Автоматическая настройка (автонастройка) предназначена для оптимальной настройки системы регулирования непосредственно на объекте.

Для запуска автонастройки следует:

1. Задать уставку регулятора *SP*.

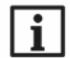

#### **ПРИМЕЧАНИЕ**

Значение задаваемой уставки должно составлять 0,75–0,85 от максимально допустимого значения регулируемой величины для данного технологического процесса.

- 2. Задать значение *rUn* в параметре *r S*.
- 3. Запустить настройку заданием значения *rUn* в параметре *At*, при запуске автонастройки загорается светодиод **АН**.

Во время автонастройки прибор работает как двухпозиционный регулятор. Система осуществляет колебания, вид которых приведен на *[рисунке 7.12](#page-71-0)*.

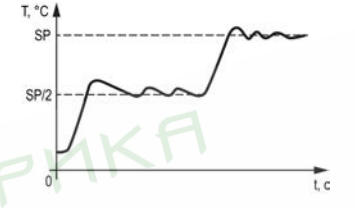

Рисунок 7.12 - Колебания в системе «нагреватель»

<span id="page-71-0"></span>В результате автонастройки прибор вычисляет оптимальные значения коэффициентов ПИД-регулятора (X<sub>p</sub>, T<sub>n</sub>, Т.) для данной системы. Кроме того, происходит определение постоянной времени входного сглаживающего фильтра Т<sub>ф</sub>, периода следования управляющих импульсов Т<sub>св</sub> и рекомендуемое значение параметра *свор* 

После окончания автонастройки светодиод АН гаснет, прибор автоматически переходит к работе. В случае сбоя в процессе автонастройки ее выполнение сразу прекращается, светодиод АН мигает. Поэтому при выполнении автонастройки особое внимание надо уделить защите прибора от различных внешних воздействий и электромагнитных помех, а также устранить нежелательные внешние возмушения на объекте регулирования.

# **ВНИМАНИЕ**

- 1. В режиме автоматической настройки сохраняется возможность для изменения параметров функционирования и смены режима работы прибора. Систематическое использование этой возможности не рекомендуется, так как изменение параметров или режимов нарушает процесс настройки и правильность расчета параметров не гарантируется.
- 2. Следует проявлять осторожность во время использования режима автоматической настройки. Использовать его рекомендуется только тогда, когда допускаются заметные колебания технологического параметра относительно уставки. Если работа в таком режиме недопустима. параметры ПИД-регулятора следует задавать вручную, исходя из информации об инерционных свойствах объекта
#### **7.7.4 Ручная подстройка ПИД-регулятора**

Ручная подстройка осуществляется итерационным методом с оценкой процесса по двум показателям:

- наличию колебаний;
- наличию перехода графика регулируемой величины через уставку.

**JULIE DE MK** 

#### **ПРИМЕЧАНИЕ**

В ряде случаев данные действия не могут обеспечить качественную настройку ПИД-регуляторов: 1. системы с непрогнозируемыми внешними возмущающими воздействиями;

- 
- 2. системы с разнородными нагрузками (например, ГВС днем и вечером).

**PIMEDPMKF** 

#### В зависимости от показателей корректировка параметров осуществляется по рекомендациям:

- Увеличение параметра  $K_n$  (уменьшение  $X_n$ ) способствует увеличению быстродействия регулятора. Однако амплитуда колебаний регулируемой величины может возрасти до недопустимого уровня.
- Уменьшение Кп (увеличение X<sub>n</sub>) способствует уменьшению колебаний регулируемой величины, вплоть до исчезновения. Однако при этом ухудшается быстродействие регулятора и повышается вероятность колебаний регулируемой величины..
- При завышенном значении Ти процесс подхода регулируемой величины к уставке становится односторонним даже при наличии колебаний. При этом быстродействие регулятора уменьшается.
- При заниженном значении Ти появляется значительный переход регулируемой величины через уставку. Однако при этом существенно ухудшается быстродействие регулятора и повышается вероятность колебаний регулируемой величины.
- Увеличение Т, способствует повышению быстродействия системы. Однако при этом повышается ее чувствительность к помехам и

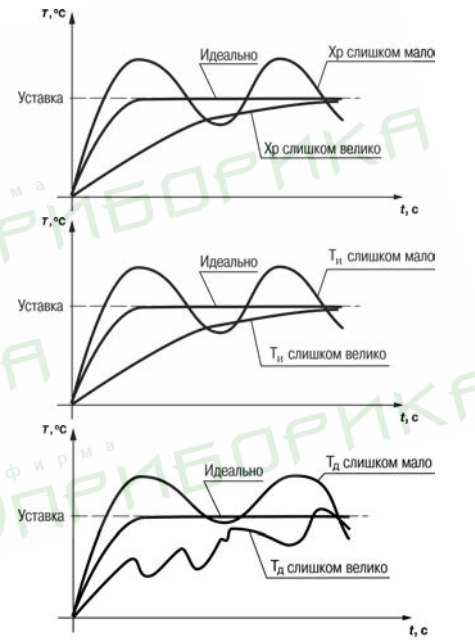

возможно появление высокочастотных колебаний регулируемой величины с малым периодом.

 $T.$  °C

При оптимальной подстройке регулятора график регулируемой величины должен иметь минимальное значение показателя ошибки регулирования (A<sub>1</sub>) при достаточно степени затухания  $\varphi = 1 - A_3/A_1 (0.8 ... 0.9)$ .

# Уставка  $t, c$

#### **7.7.5 Пример ручной настройки ПИД-регулятора**

Для настройки ПИД-регулятора следует:

- 1. На приборе установить (диапазон параметров приведен в Приложении *Настраиваемые параметры*) следующие значения:
	- $\cdot$  X<sub>P</sub> = 9999;
	- $T<sub>u</sub> = 0; ...$
	- $\cdot$   $\tau_{\text{A}} = 0$ .
- 2. Задать уставку.
- 3. В ходе наблюдений фиксировать значения регулируемого параметра (скорость и время подхода к уставке).
- 4. В ходе настройки руководствоваться *[таблицей 7.1](#page-75-0)*.

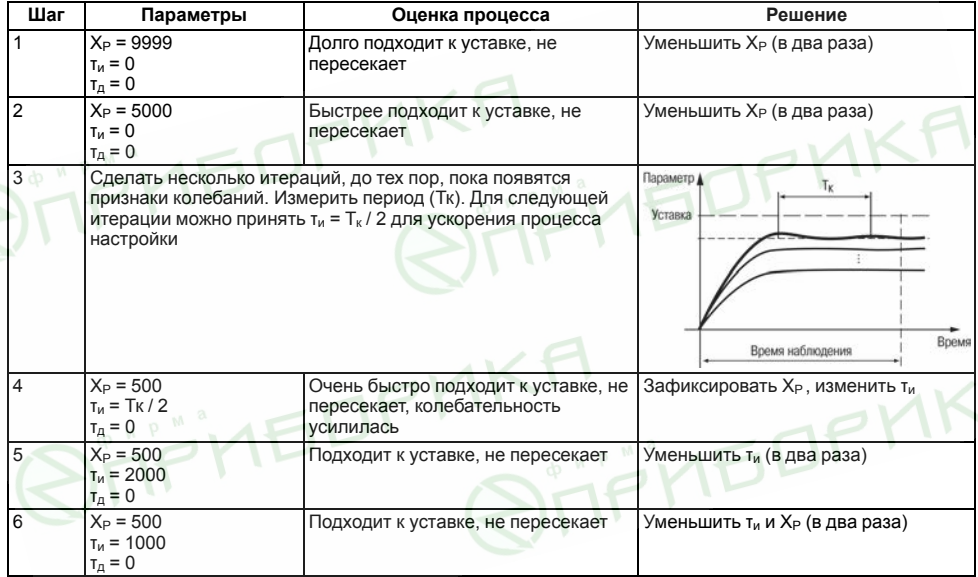

#### <span id="page-75-0"></span>**Таблица 7.1 – Описание шагов примера**

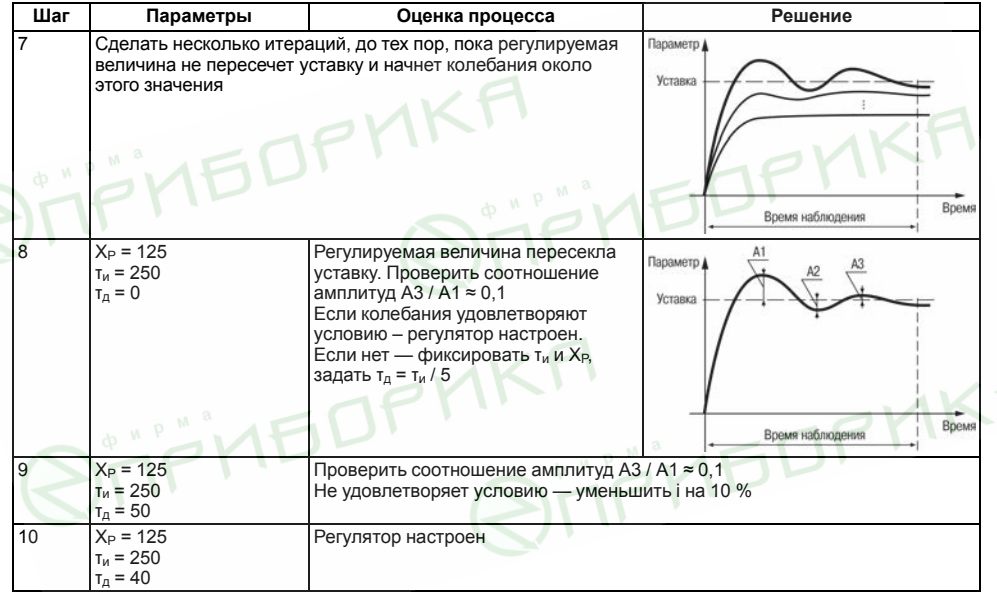

# **7.8 Настройка компаратора или устройства «LBA»**

Для более эффективного контроля за процессами регулирования в приборе имеется логическое устройство, работающее по принципу компаратора, а также устройство определения обрыва контура «LВА».

Оба устройства управляют различными сигнализирующими устройствами, например: сиренами, лампами, блокировочными выключателями, блоками принудительного (аварийного) охлаждения или нагревания и т. п.

Сигналы аварийной сигнализации коммутируются через схему «ИЛИ» и могут управлять только выходным устройством ключевого типа.

О срабатывании логического устройства свидетельствует засветка соответствующего светодиода на лицевой панели (*АL* или *LВА*).

#### **7.8.1 Настройка компаратора**

В зависимости от системы регулирования можно задать параметры срабатывания компаратора, сигнализирующего о выходе регулируемой величины за допустимые пределы. Для этого следует выбрать один из 11 типов логики его срабатывания и установить требуемое значение параметра *ALt*.

Задается порог срабатывания компаратора **Х** и гистерезис **HYS** для устранения ненужных срабатываний из-за колебаний контролируемой величины вокруг порогового значения.

В случае срабатывания компаратора регулятор продолжает работать.

Функция блокировки первого срабатывания позволяет исключить включение сигнализации при подаче питания.

Использование этой функции имеет смысл, например, при установке в системе нагревания: как правило, значение измеряемой величины в этой системе изначально находится ниже уставки **SP**.

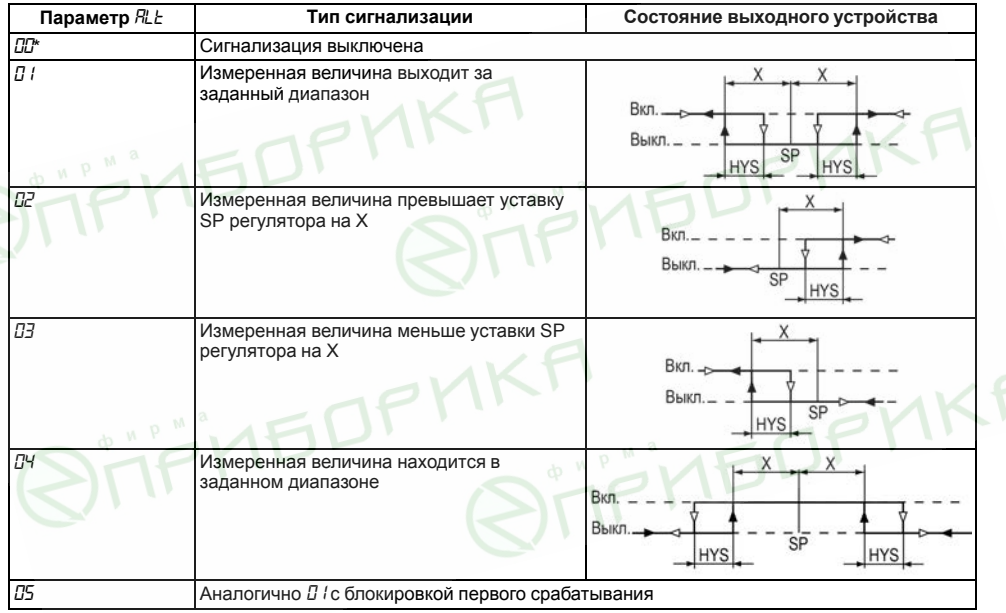

#### Таблица 7.2 - Типы логики срабатывания компаратора

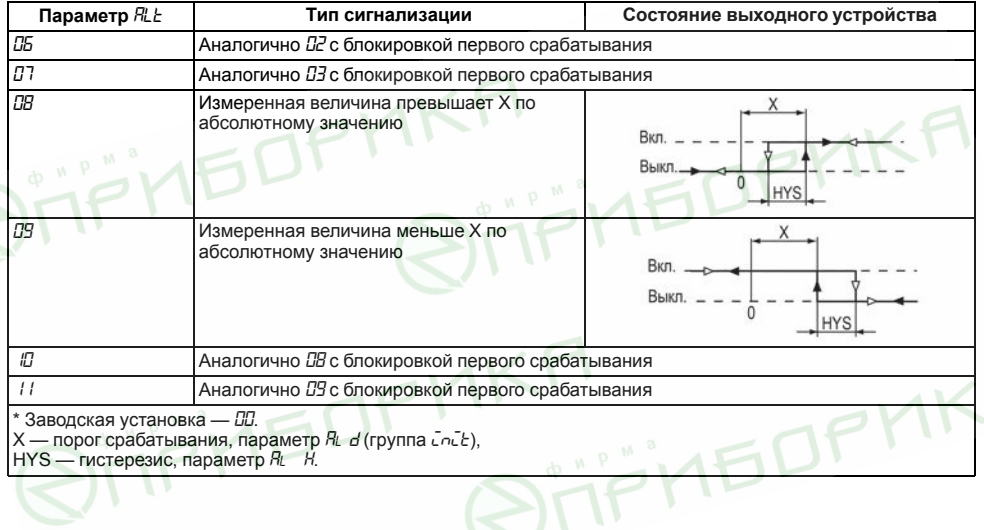

Рассмотрим пример сигнализации с типом логики 5.

На *[рисунке 7.13](#page-80-0)* показаны диаграммы работы компаратора без блокировки первого срабатывания (тип логики 1) и с блокировкой (тип логики 5).

В случае использования типа логики 1 происходит нежелательное срабатывание компаратора (зона I) на этапе **I**, когда аварийной ситуации нет. В случае использования логики 5 нежелательного срабатывания не происходит.

После включения прибора выход компаратора будет находиться в состоянии «выкл» до первого превышения установленного значения (**I** этап). Только когда измеряемая величина снова примет значение ниже предела отклонения, выход компаратора впервые перейдет в состояние «Включено» – сигнализация сработает.

После выбора логики срабатывания следует настроить порог срабатывания и гистерезис компаратора – параметры *AL d* и *AL H* соответственно.

При установке в параметре *ALt* значения **0** компаратор будет выключен, а параметры *AL d*, *AL H* недоступны.

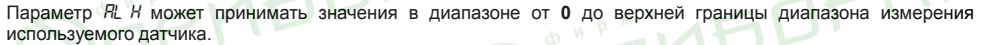

Параметр *AL d* может принимать значения от нижней до верхней границы диапазона измерения используемого датчика.

#### **7.8.2 Сигнализация об обрыве в контуре регулирования**

Для задания времени диагностики обрыва контура (параметр *LBA*) следует перейти в группу параметров *Adu*.

<span id="page-80-0"></span>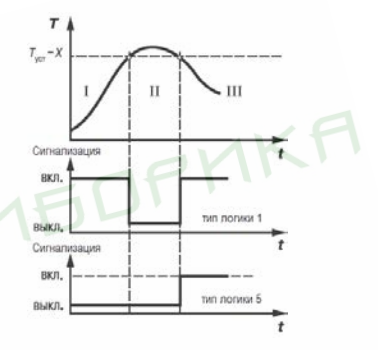

**Рисунок 7.13 – Срабатывание сигнализации в системе нагревания**

Если значение регулируемого параметра не меняется в течение определенного времени при подаче максимального (минимального) управляющего воздействия, то в контуре регулирования произошел обрыв. Тогда на соответствующий выход выдается сигнал. Работа сигнализации об обрыве контура определяется двумя параметрами: «время диагностики обрыва контура» и «ширина зоны диагностики обрыва контура».

Устройство выдает сигнал тревоги, если по истечении времени диагностики обрыва контура измеренное значение не изменилось, а именно:

- для процесса нагрева при максимальном выходном сигнале не увеличилось, при минимальном не уменьшилось;
- для процесса охлаждения при максимальном выходном сигнале не уменьшилось, при минимальном не увеличилось.

После выдачи сигнала регулятор отключается.

Время диагностики обрыва контура *LBA* измеряется в секундах и вычисляется по методике, изложенной ниже.

Для вычисления времени диагностики обрыва контура следует:

- 1. Установить максимальное значение выходного сигнала.
- 2. Измерить время, за которое измеряемая величина изменится на ширину зоны диагностики (по умолчанию ширина этой зоны равна 10).
- 3. Увеличить измеренное время вдвое и принять его за время диагностики обрыва контура.

Если *LBA* = 0, сигнализация обрыва контура отключается, параметр *LBAb* недоступен.

Ширина зоны диагностики обрыва контура задается в параметре *LBAb* в единицах измерения входной величины в диапазоне **0,0...999,9** для температурных датчиков (ТС и ТП) и **0...9999** – для аналоговых.

Пример срабатывания устройства диагностики обрыва контура приведен на *[рисунке 7.14](#page-82-0)*.

<span id="page-82-0"></span>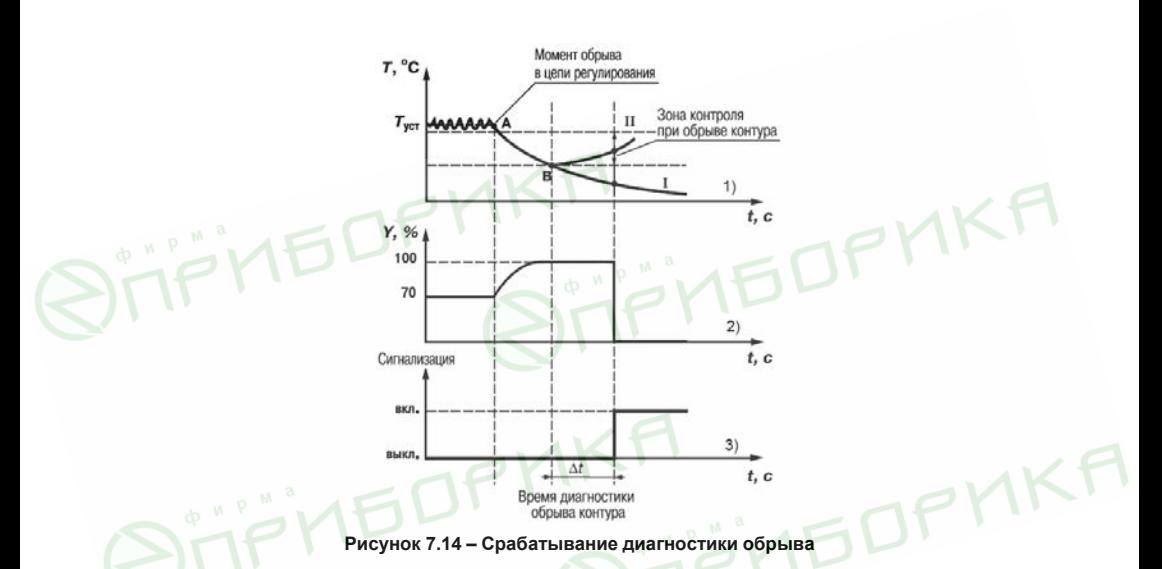

В точке А нагреватель вышел из строя, и температура начинает уменьшаться. Регулятор увеличивает выходной сигнал (график 2), контролируя отклик системы. Поскольку температура продолжает уменьшаться, рассогласование растет и значение Y достигает 100 %. В момент достижения Y = 100 % (точка В) прибор начинает отсчет времени диагностики обрыва контура Δt.

Если по истечении этого времени температура продолжает уменьшаться, сигнализация срабатывает (кривая I на графике 1). Если температура растет, но за время Д изменение температуры не превысило ширину зоны диагностики обрыва контура (кривая II на графике 1), сигнализация также срабатывает (график 3).

Об аварийной ситуации сигнализирует свечение светодиода  $LbR$ .

## 7.9 Настройка обмена данными через интерфейс RS-485

Настройка обмена данными осуществляется параметрами группы Салл:

- $\cdot$   $Pc_0$  протокоп обмена данными (OBFH ModBus-RTU ModBus-ASCII)
- $\cdot$  bP5 скорость обмена в сети. допустимые значения 2400, 4800, 9600, 14400 19200, 28800, 38400. 57600 115200 бит/с
- $\cdot$   $B$ ddc базовый алрес прибора, лиапазон значений
	- $\cdot 0$  255 npu  $\theta$ cob =  $\bar{\theta}$ YFo u Bi Fo = 8;
	- $\cdot 0...$  2047 now Prot =  $\bar{a}$  En w RLEn = 11:
	- $\cdot$  1...247 при Prot =  $\bar{a}$ rtU или  $\bar{a}$ RSC.
- $R$ L<sub>ED</sub> длина сетевого адреса (8 или 11 бит):
- $c$  5dl задержка ответа прибора по RS-485 (1–45 мс).

Значения параметров обмена, которые не отображаются на цифровом индикаторе, т. к. их нельзя изменит вручную, перечислены в таблице 7.3.

<span id="page-83-0"></span>Таблица 7.3 – Фиксированные параметры обмена ланными

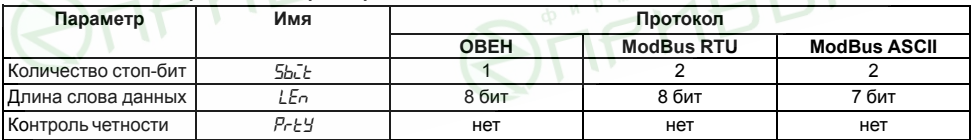

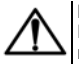

#### **ВНИМАНИЕ**

Новые значения параметров обмена вступают в силу только после перезапуска прибора (снятия и подачи питания) или перезапуска по RS-485.

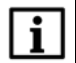

#### **ПРИМЕЧАНИЕ**

Минимальный период опроса параметров по протоколу ОВЕН для приборов с ВУ аналогового типа должен быть не менее 0,5 секунды.

#### **7.9.1 Работа с параметрами по протоколу ОВЕН**

Каждый параметр имеет имя, состоящее из латинских букв (до четырех), которые могут быть разделены точками, и название. Например: «Длина сетевого адреса **A.Len**», где «Длина сетевого адреса» – название, **A. Len** – имя.

Параметры прибора разделяются на две группы: настраиваемые и оперативные.

**Настраиваемые параметры** следует задавать либо кнопками на лицевой панели прибора, либо через сетевой интерфейс с помощью программы «Конфигуратор».

Значения настраиваемых параметров хранятся в энергонезависимой памяти прибора и сохраняются в случае выключения питания.

Настраиваемые параметры могут иметь также индекс – цифру, отличающую параметры однотипных элементов. Индекс передается вместе со значением параметра.

**Оперативные параметры** переносят информацию о текущем состоянии прибора или объекта регулирования: измеренные или вычисленные значения, выходные мощности регуляторов, номера запущенных в данный момент программ, текущие состояния выходных элементов и т. д.

Оперативные параметры индексируются через сетевой адрес. Для считывания измеряемого значения с входа 1 следует прочитать значение параметра  $P_U$  с сетевым адресом, заданным в параметре **Addr**, для считывания измеряемого значения с входа 2 – с сетевым адресом **Addr +1**.

#### 7.9.2 Работа с параметрами по протоколу ModBus

При работе по протоколу ModBus возможно выполнение функций, перечисленных в *таблице* 7.4.

Перечень регистров оперативных параметров прибора представлен в таблице 7.5.

Регистр **STAT** — регистр статуса, который показывает текущее состояние прибора, например - наличие ошибки на входе, срабатывание ВУ LBA, текуший режим управления (автоматический ручной или листанционный), состояние регулятора (запущен или остановлен) или выполнение АНР.

Полный перечень регистров ModBus, описание битов STAT и типов данных приведен в документе «Краткая инструкция по работе с измерителем - ПИД-регулятором ТРМ210 по интерфейсу RS-485».

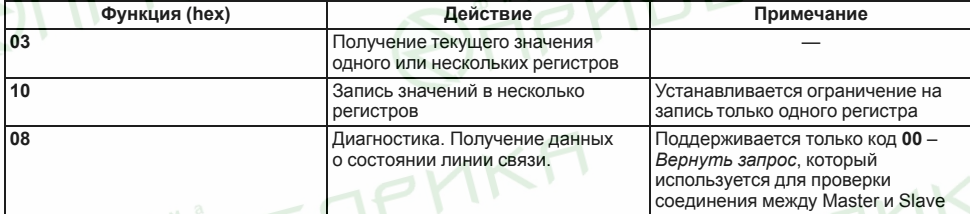

#### <span id="page-85-0"></span>Таблица 7.4 - Перечень поддерживаемых функций Modbus

#### <span id="page-85-1"></span>Таблица 7.5 – Перечень оперативных параметров Modbus

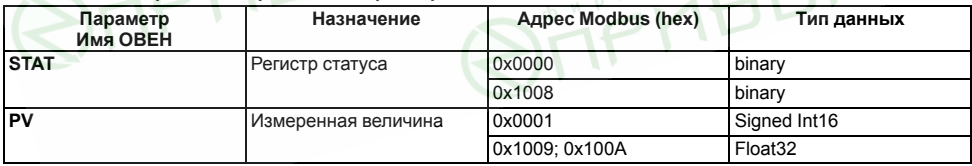

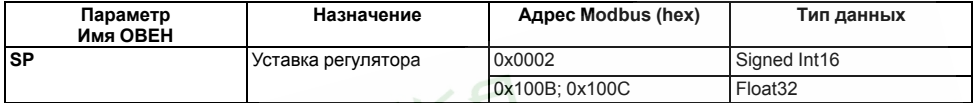

## **7.10 Защита отдельных параметров от просмотра и изменений**

Каждый параметр прибора имеет атрибут редактирования, установка которого производится с компьютера через интерфейс RS-485. Атрибут редактирования принимает два значения: **редактируемый** и **нередактируемый**.

Параметр *EDPT*, находящийся в группе *SECR* прибора (доступ к группе осуществляется через код *PASS=100*), управляет возможностью просмотра и редактирования параметров с учетом установленных атрибутов.

В случае, когда *EDPT* = *ON*, все параметры, в которых атрибут редактирования принимает значение **нередактируемый**, становятся невидимыми.

В случае, когда *EDPT* = *OFF*, все параметры, независимо от значения атрибута редактирования, будут видимыми.

Если в группе все параметры невидимы, то вся группа становится невидимой.

## **7.11 Восстановление заводских установок**

В приборе имеется функция восстановления значений параметров, установленных на заводе-изготовителе.

Для восстановления заводских установок следует:

- 1. Отключить прибор от сети на 1 минуту.
- 2. Одновременно удерживая кнопки  $\lfloor \nwarrow \rfloor$ и  $\lfloor \nwarrow \rfloor$  включить питание прибора.
- 3. В случае появления на верхнем индикаторе **[– – –]** отпустить кнопки.

Заводские установки восстановлены.

# **8 Техническое обслуживание**

# **8.1 Общие указания**

Во время выполнения работ по техническому обслуживанию прибора следует соблюдать требования безопасности, изложенные в *[разделе 3](#page-13-0)*.

Техническое обслуживание прибора проводится не реже одного раза в 6 месяцев и включает следующие процедуры:

**IFOf** 

- проверка крепления прибора;
- проверка винтовых соединений;
- удаление пыли и грязи с клеммника прибора.

# **8.2 Юстировка**

#### **ВНИМАНИЕ**

Необходимость проведения юстировки определяется по результатам поверки прибора только квалифицированными специалистами метрологических служб, осуществляющих эту поверку.

Юстировка прибора заключается в проведении ряда операций, обеспечивающих восстановление его метрологических характеристик в случае их изменения в ходе длительной эксплуатации прибора.

Методика юстировки зависит от типа используемого датчика.

Для проведения юстировки на вход прибора подается эталонный сигнал.

Во время юстировки прибор вычисляет соотношения между поступившими входными сигналами и сигналами соответствующих опорных точек схемы. Вычисленные соотношения (коэффициенты юстировки) записываются в энергонезависимую память и используются в дальнейшем для вычисления входных величин.

#### **8.2.1 Вычисление коэффициентов юстировки**

Вычисление коэффициентов юстировки производится при изменении значений настраиваемых параметров в группе *[Bl*.b.

Для проведения юстировки следует:

- 1. Нажать одновременно  $\lfloor \frac{n}{2} \rfloor + \lfloor \frac{n}{2} \rfloor + \lfloor \frac{n}{2} \rfloor$ и удерживать до появления *PRSS*.
- Inpor 2. Установить код **104**. Нажать .

.

- 3. На индикаторе отобразится параметр «Юстировка наклона измерительной характеристики» *CLBD* и его значение по умолчанию *STOP*. Установить значение *rUn* (запуск юстировки) в этом параметре и нажать
- прог. 4. Установить значение *rUn* (запуск юстировки) в выбранный параметр в и нажать .

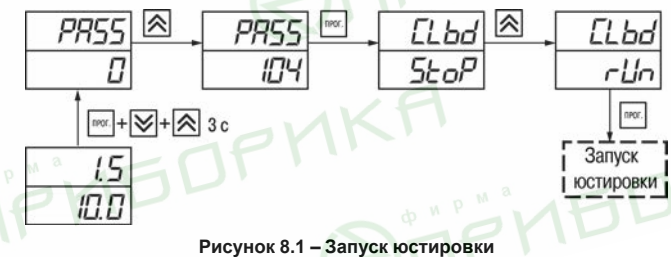

В течение 2 секунд пизмеряет эталонные сигналы, подключенные к входу. На индикаторе значение параметра *CLbd* отобразится как:

• *SE<sub>O</sub>P* — получен правильный результат юстировки;

• *Er-L* — ошибка юстировки.

После устранения причины ошибки следует повторить юстировку.

#### **8.2.2 Юстировка прибора для работы с ТС**

Для проведения юстировки следует:

- 1. Подключить к входу прибора вместо датчика магазин сопротивлений типа Р4831 (или подобный ему с классом точности не более 0,05). Соединение прибора с магазином следует производить по трехпроводной схеме подключения. Сопротивления проводов линии должны отличаться не более чем на  $0.05 \%$
- 2. Включить питание прибора и установить код датчика в параметре *in t*, соответствующий используемому типу датчика.
- 3. Установить на магазине значение сопротивления в соответствии с *[таблицей 8.1](#page-89-0)*.
- 4. Перевести прибор в режим измерения входной величины.
- 5. Через 5–10 секунд проконтролировать показания прибора. Показания должны быть равны (0,0 ± 0,2) °С.

Если абсолютная погрешность измерения в этой точке превышает 0,2 °С, следует вычислить коэффициенты юстировки. Затем проверить результаты юстировки. Показания верхнего ЦИ должны быть равны (0,0 ± 0,2) °С.

#### <span id="page-89-0"></span>**Таблица 8.1 – Эталонные сигналы**

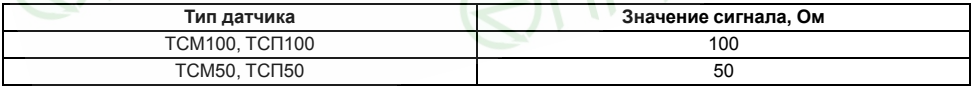

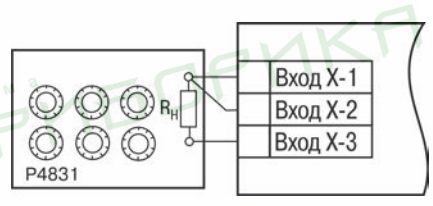

**Рисунок 8.2 – Схема подключения при юстировке ТС**

**Продолжение таблицы 8.1**

| Тип датчика  | Значение сигнала, Ом |
|--------------|----------------------|
| TCM rp. 23   | 53                   |
| $TCT$ rp. 21 | 46                   |

#### **8.2.3 Юстировка прибора для работы с ТП**

Для проведения юстировки следует:

- 1. Подключить к входу прибора вместо датчика дифференциальный вольтметр В1-12 в режиме калибратора напряжения или аналогичный ему источник эталонного напряжения с классом точности не более 0,05.
- 2. Включить питание прибора и установить код датчика в параметре *in t*, соответствующий используемому типу датчика.
- 3. Установить на выходе вольтметра В1-12 напряжение, соответствующее типу используемого датчика, см. *[таблицу 8.2](#page-91-0)*.

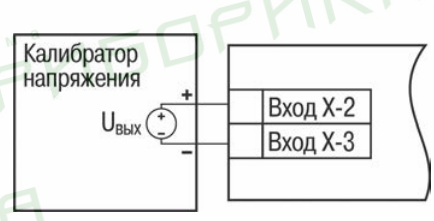

**Рисунок 8.3 – Схема подключения при юстировке ТП**

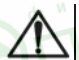

#### **ВНИМАНИЕ**

Выходное напряжение калибратора должно оставаться неизменным в процессе выполнения юстировки и проверки результатов юстировки.

4. Выключить схему компенсации температуры свободных концов, установив в параметре *VII* значение *OFF*. Параметр отключения схемы компенсации температуры свободных концов ТП *WXC* находится в группе параметров юстировки. Доступ к группе осуществляется через код **104**.

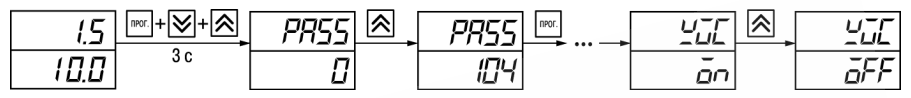

**Рисунок 8.4 – Последовательность настройки**

- 5. Перевести прибор в режим индикации показаний.
- 6. Через 5–10 секунд проконтролировать показания прибора. Эти показания должны быть равны значениям в *[таблице 8.2](#page-91-0)*.

Если абсолютная погрешность измерения в этой точке превышает 0,2 °С, следует вычислить коэффициенты юстировки. Затем проверить результаты юстировки. Показания верхнего ЦИ должны быть равны (0,0 ± 0,2) °С.

#### <span id="page-91-0"></span>**Таблица 8.2 – Эталонные сигналы для работы с ТП**

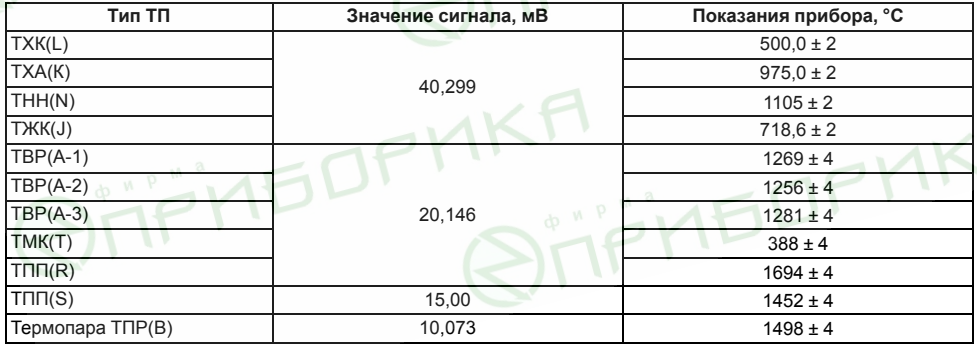

Если погрешность измерения в этой точке превышает приведенную в таблице величину, следует вычислить коэффициенты юстировки. Если погрешность не превышает приведенных выше значений, юстировка не требуется.

#### 8.2.4 Юстировка прибора для измерения сигналов постоянного тока и напряжения

Для проведения юстировки следует:

1. Подключить к входу прибора вместо датчика дифференциальный вольтметр В1-12 в режиме калибратора тока или аналогичный ему источник эталонного постоянного тока с классом точности не более 0.05. Тип используемого резистора — С2-29 В. сопротивление — 100 Ом  $\pm$  0.05 %.

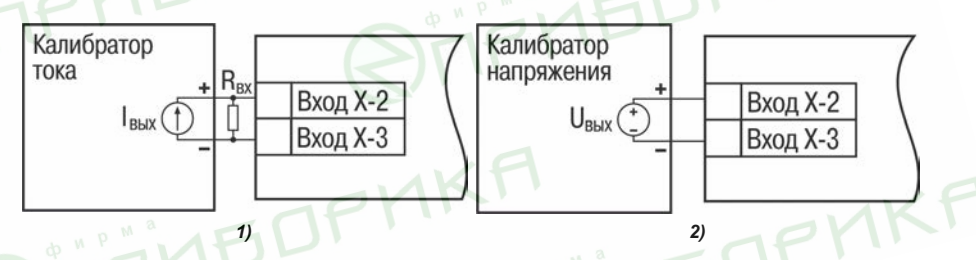

Рисунок 8.5 - 1) постоянный ток. 2) постоянное напряжение

Включить питание прибора и установить код датчика в параметре  $\bar{u}$   $\bar{h}$  соответствующий используемому типу датчика.

- 2. Установить в параметре  $\bar{u}$   $\bar{h}$  1 значение 0.0, а в параметре  $\bar{u}$   $\bar{h}$   $H$  значение 100.0.
- 3. Задать на выходе В1-12 значение тока/напряжения, соответствующее типу установленного датчика.

#### **Таблица 8.3 – Эталонные сигналы**

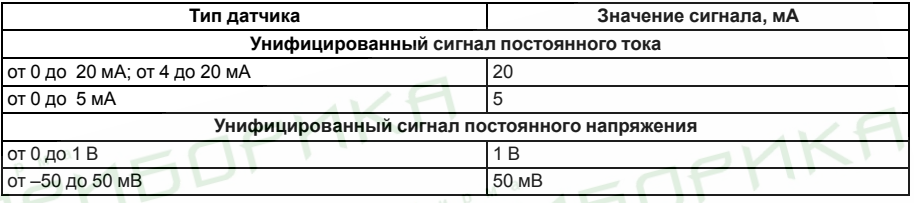

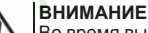

Во время выполнения работ выходной ток калибратора должен оставаться неизменным.

- 4. Перевести прибор в режим индикации показаний.
- 5. Через 5–10 секунд проконтролировать показания прибора. Показания должны быть равны значениям в таблице выше.

Если абсолютная погрешность измерения в этой точке превышает 0,2 °С, следует вычислить коэффициенты юстировки. Затем проверить результаты юстировки. Показания верхнего ЦИ должны быть равны (0,0 ± 0,2) °С. Если погрешность не превышает приведенных выше значений, юстировка не требуется.

#### **8.2.5 Юстировка датчика температуры свободных концов ТП**

Для проведения юстировки следует:

- 1. Подключить, соблюдая полярность соединения, к первому входу прибора свободные концы ТП.
- 2. Поместить рабочий спай ТП в сосуд, содержащий смесь льда и воды (температура смеси 0 °С).
- 3. Включить питание прибора и установить код датчика в параметре *in. t*, соответствующий типу подключенной ТП.

<span id="page-94-0"></span>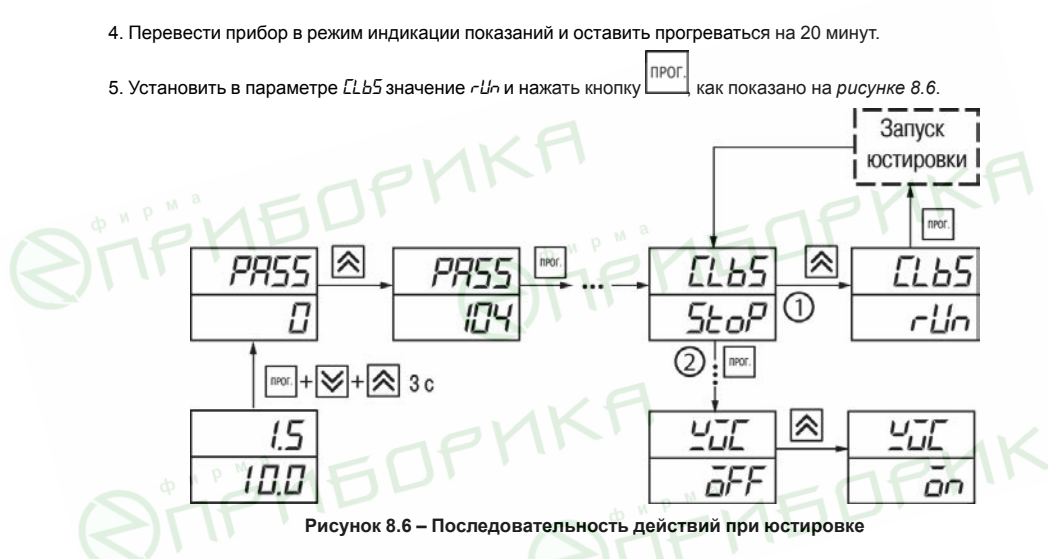

- 6. Включить автоматическую коррекцию ЭДС ТП по температуре его свободных концов, установив в параметре *WXC* значение *On*.
- 7. Проверить результаты юстировки. В режиме измерения показания на верхнем цифровом индикаторе должны быть равны 0 °С с абсолютной погрешностью не более 1,0 °С.

Если абсолютная погрешность измерения в этой точке превышает 0.1 °С, следует вычислить коэффициенты юстировки. Затем проверить результаты юстировки.

#### 8.2.6 Юстировка выходных устройств типа «И» и «У»

Для юстировки ВУ следует:

1. Полключить BV типа «И» (ЦАП «параметр - ток 4 - 20 мА») или BV типа «У» (ЦАП «параметр напряжение 0...10 В») по схемам, приведенным на рисунке 8.7 и на рисунке 8.8 соответственно.

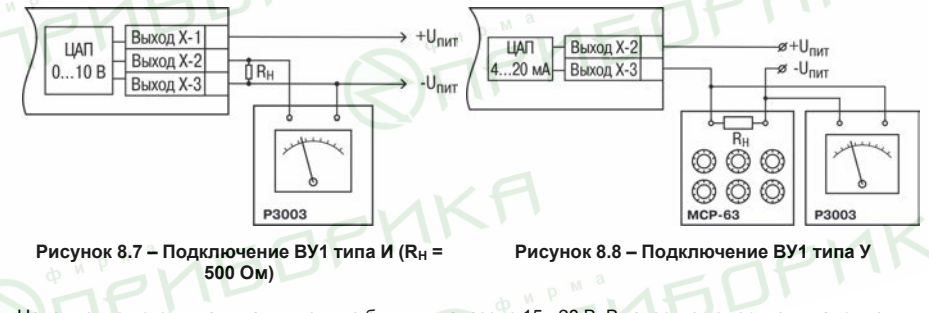

<span id="page-95-1"></span><span id="page-95-0"></span>Напряжение источника питания должно быть в диапазоне 15...28 В. В качестве измерителя напряжения может быть использован прибор для калибровки вольтметров Р3003 или иной прибор того же класса с разрешающей способностью 0.001 В.

**InPOI** 2. Для доступа к группе  $ERL$  одновременно нажать кнопки держивать до появления `ΡΑςς

- **UbD** 3. Ввести код **100** и нажать
- 4. Для юстировки ВУ1 кнопками  $\log |N|$  выбрать параметр «Коэффициент юстировки минимальной границы выходного сигнала для ЦАП 1» *i1 0*. Изменяя значение параметра, добиться, чтобы показания вольтметра равнялись:
	- 2,0 В при юстировке ЦАП 4... 20 мА $\cdot$
	- 0,0 В при юстировке ЦАП 0...10 В.
- 5. Нажать кнопку . На индикаторе отобразится параметр «Коэффициент юстировки максимальной границы выходного сигнала для ЦАП 1» *i1 1*.
- 6. Изменяя значение параметра *i1 1*, добиться, чтобы показания вольтметра равнялись 10,0 В.

7. Нажать кнопку .

Для юстировки ВУ2 следует вычислить коэффициенты юстировки, подобрав соответственно значения параметров «Коэффициент юстировки минимальной границы выходного сигнала для ЦАП 2» – *i 2 0*, «Коэффициент юстировки максимальной границы выходного сигнала для ЦАП 2» – *i 2 1*.

**UbUl** 

Для выхода из режима юстировки следует удерживать кнопку  $\Box$  в течение 6 секунд.

# **9 Маркировка**

На корпус прибора нанесены:

- наименование прибора;
- степень защиты корпуса по ГОСТ 14254;
- напряжение и частота питания;
- потребляемая мощность;
- класс защиты от поражения электрическим током по ГОСТ 12.2.007.0;
- знак утверждения типа средств измерений;
- знак соответствия требованиям ТР ТС (ЕАС);
- страна-изготовитель;
- заводской номер прибора и год выпуска.

На потребительскую тару нанесены:

- наименование прибора;
- знак соответствия требованиям ТР ТС (ЕАС);
- страна-изготовитель;
- заводской номер прибора и год выпуска.

# **10 Упаковка**

Упаковка прибора производится в соответствии с ГОСТ 23088-80 в потребительскую тару, выполненную из коробочного картона по ГОСТ 7933-89.

**IEDPMKF** 

Упаковка прибора при пересылке почтой производится по ГОСТ 9181-74.

# **11 Транспортирование и хранение**

Прибор должен транспортироваться в закрытом транспорте любого вида. В транспортных средствах тара должна крепиться согласно правилам, действующим на соответствующих видах транспорта.

Условия транспортирования должны соответствовать условиям 5 по ГОСТ 15150-69 при температуре окружающего воздуха от минус 25 до плюс 55 °С с соблюдением мер защиты от ударов и вибраций.

Прибор следует перевозить в транспортной таре поштучно или в контейнерах.

Условия хранения в таре на складе изготовителя и потребителя должны соответствовать условиям 1 по ГОСТ 15150-69. В воздухе не должны присутствовать агрессивные примеси.

Прибор следует хранить на стеллажах.

# **12 Комплектность**

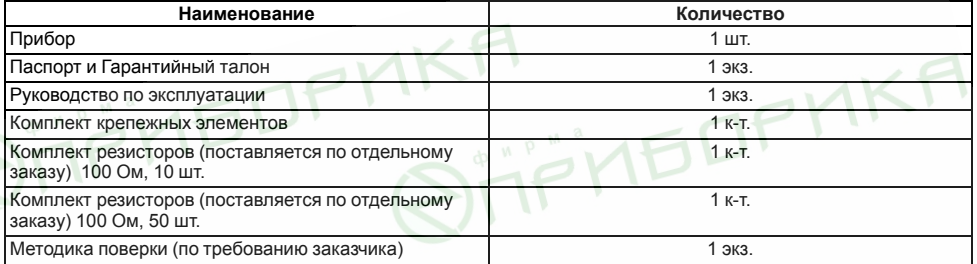

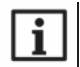

#### **ПРИМЕЧАНИЕ**

Изготовитель оставляет за собой право внесения дополнений в комплектность прибора.

# **13 Гарантийные обязательства**

Изготовитель гарантирует соответствие прибора требованиям ТУ при соблюдении условий эксплуатации, транспортирования, хранения и монтажа.

Гарантийный срок эксплуатации – **5 лет** со дня продажи.

В случае выхода прибора из строя в течение гарантийного срока при соблюдении условий эксплуатации, транспортирования, хранения и монтажа предприятие-изготовитель обязуется осуществить его бесплатный ремонт или замену.

Порядок передачи прибора в ремонт содержится в паспорте и в гарантийном талоне.

# **Приложение А. Настраиваемые параметры**

#### **Таблица А.1 – Перечень настраиваемых параметров**

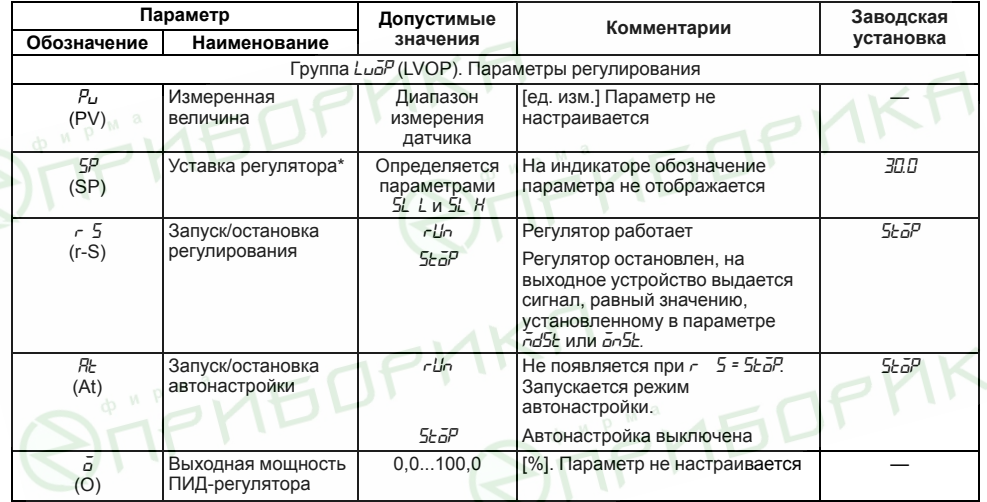

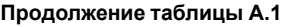

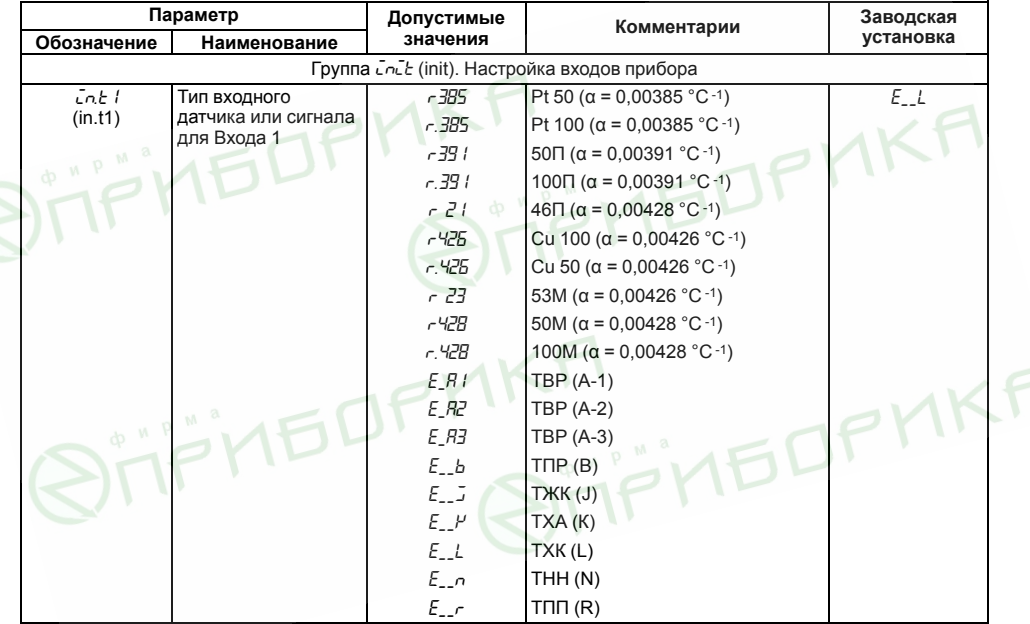

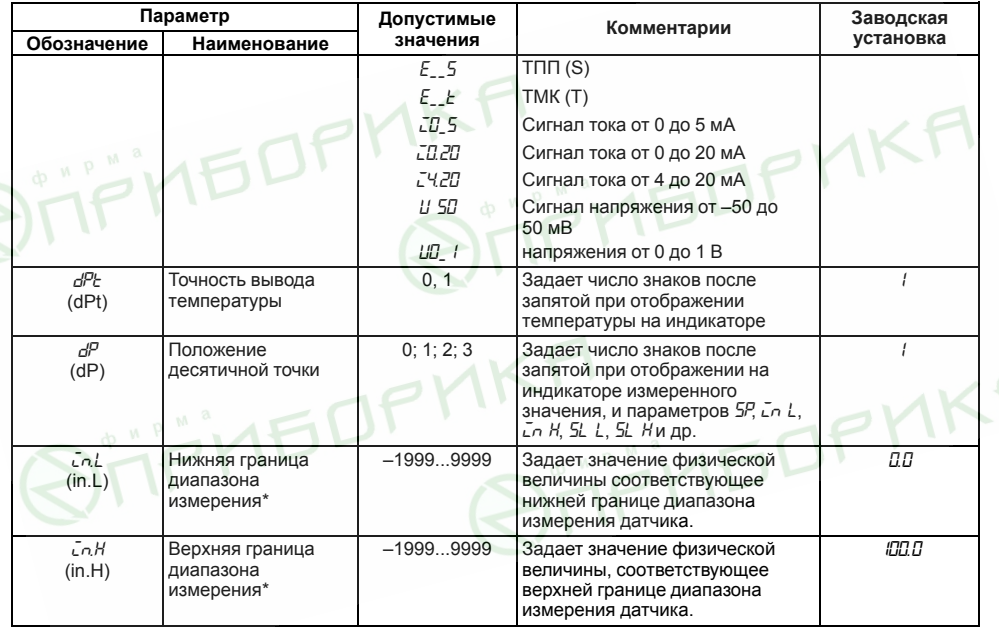

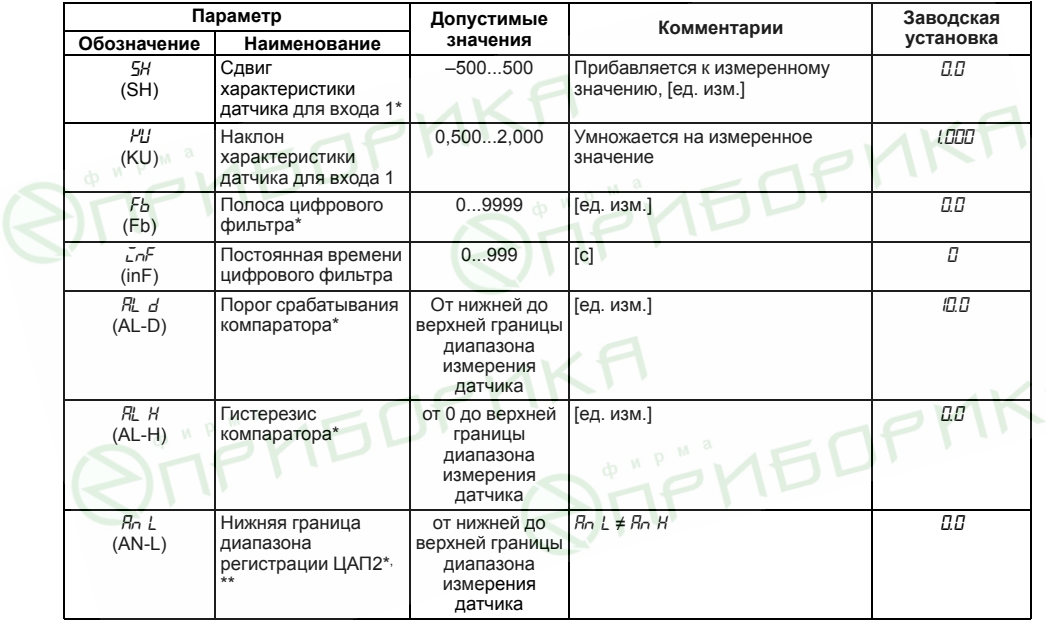

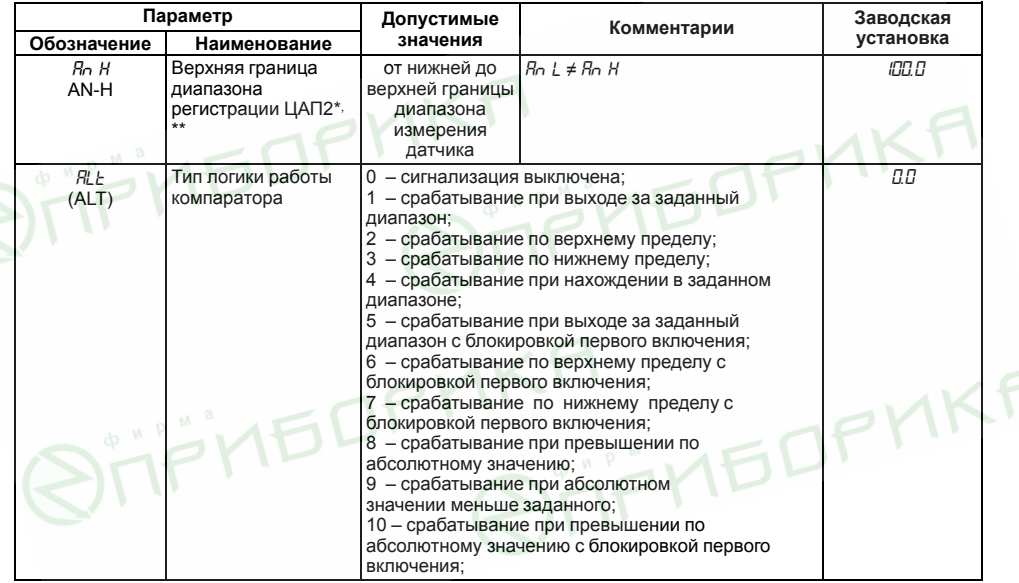

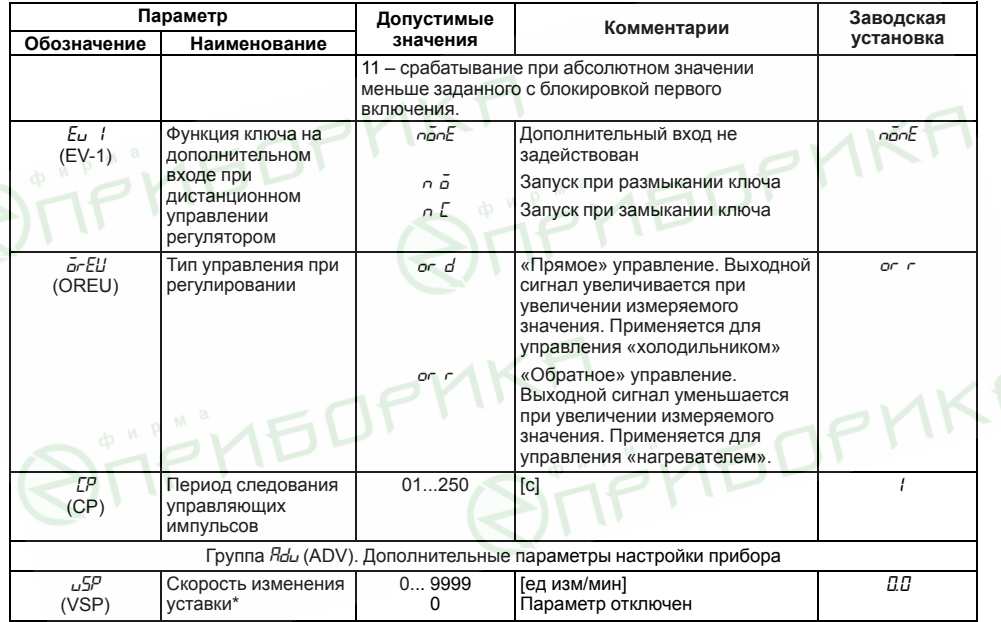

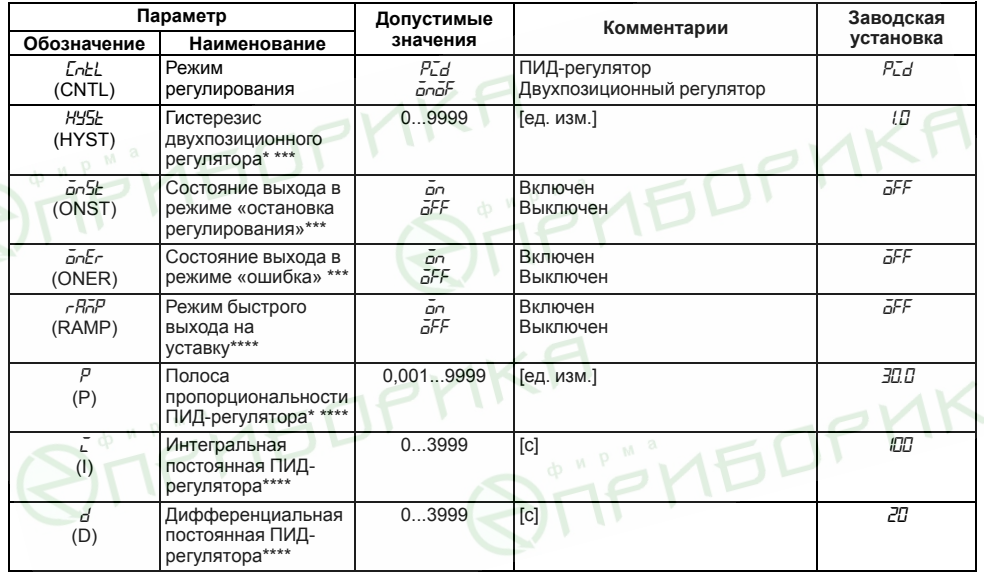

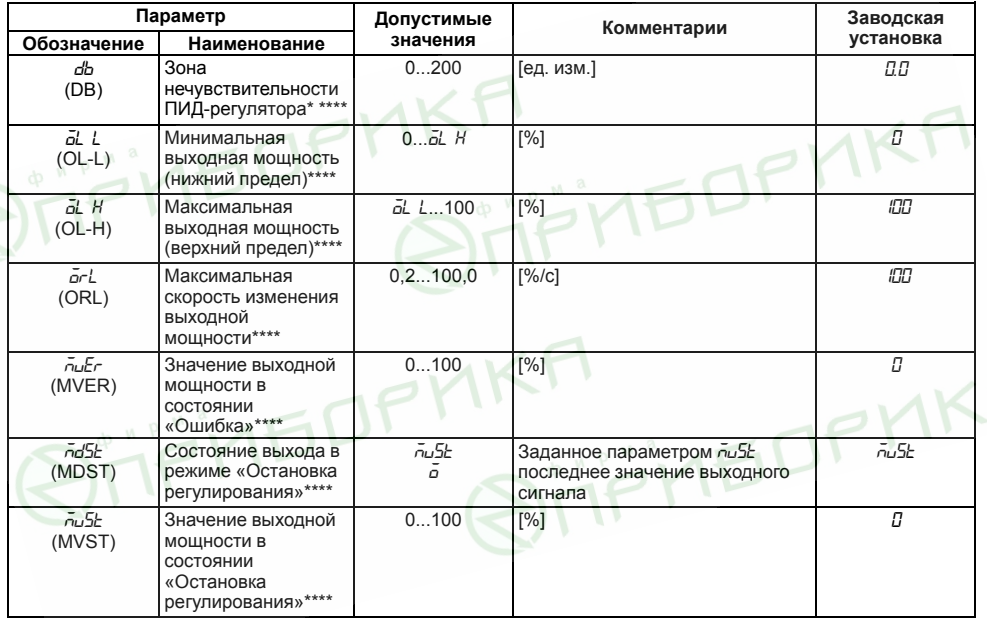

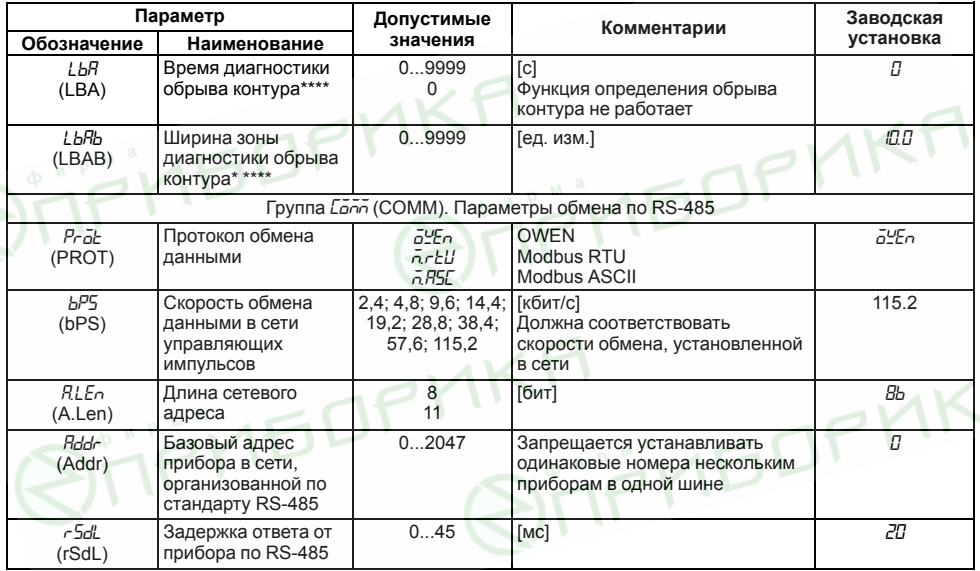
## Продолжение таблицы А.1

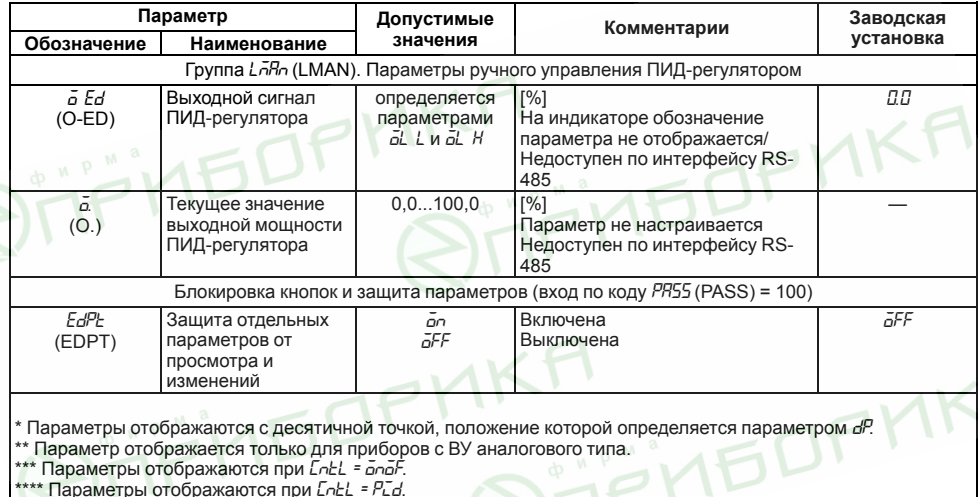

W

# **Приложение Б. Возможные неисправности и способы их устранения**

В случае возникновения неисправности во время работы прибора на цифровой индикатор выводится соответствующее сообщение:

- *Err.S* ошибка на входе;
- *Er.64* ошибка процессора;
- *Er.Rd* ошибки внутреннего преобразования.

#### **Таблица Б.1 – Возможные неисправности и способы их устранения**

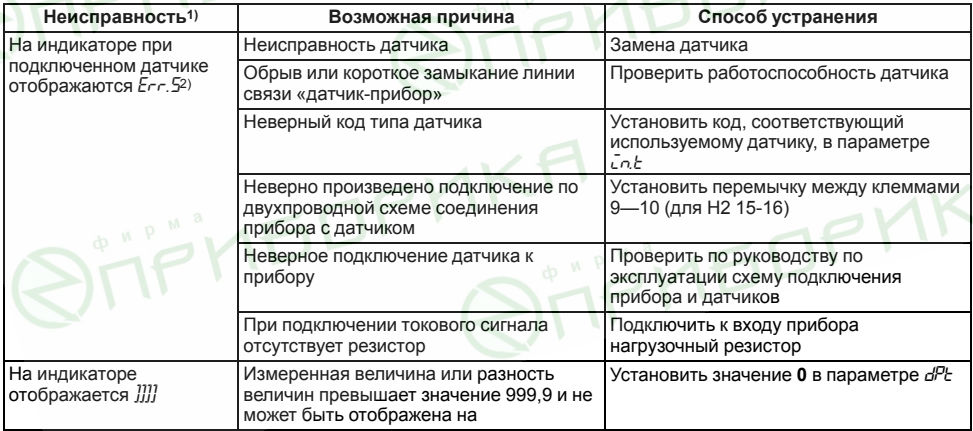

## Продолжение таблицы Б.1

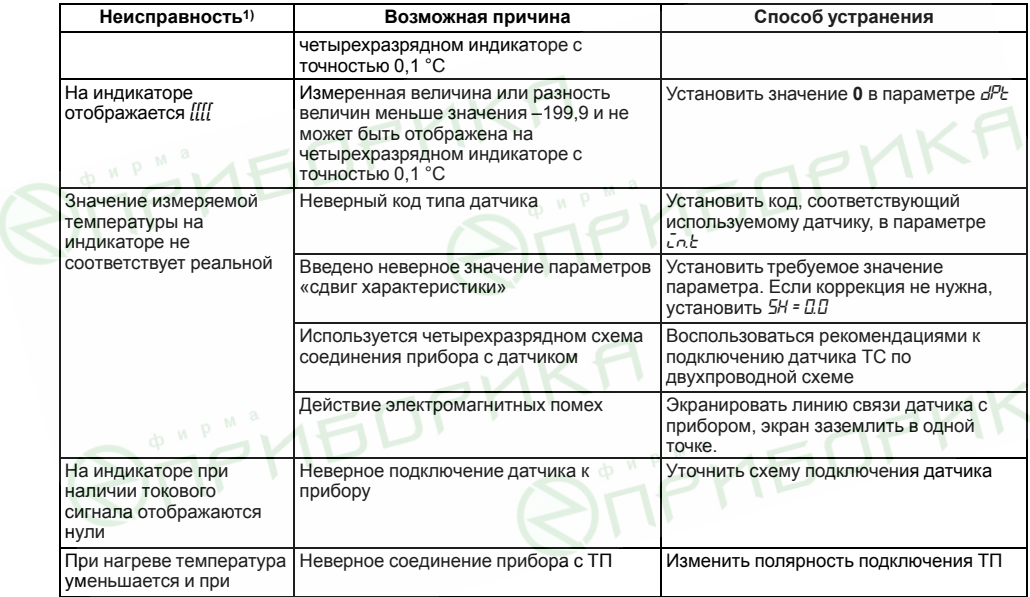

### Продолжение таблицы Б.1

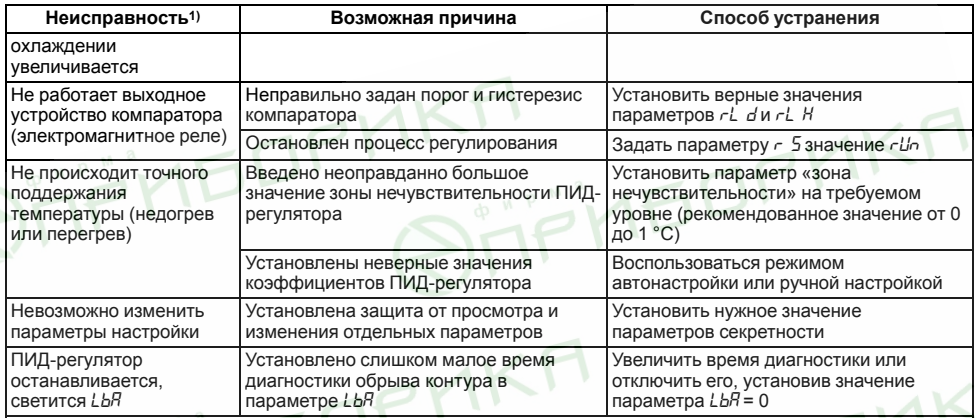

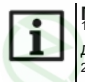

IPMN неисправность или предположительная причина в таблице не указаны, прибор следует доставить в ремонт.<br>|доставить в ремонт.<br>|<sup>2)</sup> При работе с термопарой TПР(B) сообщение *E-г*. 5 не выдается при температуре от 0 до 200 °С.